### **hp** StorageWorks

MSL5000

製品番号: 231908-193

**3**版(**2002 8**月)

hp StorageWorks MSL5000

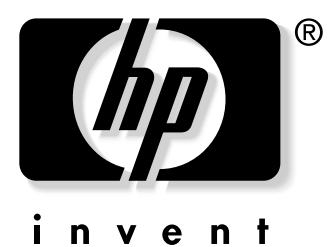

© Hewlett-Packard Company, 2002. All rights reserved.  $\odot$  2002 Hewlett-Packard Company **Hewlett-Packard Company** 

Hewlett-Packard

HP Compaq StorageWorks / Hewlett-Packerd Company

Compaq Computer Corporation Hewlett-Packard Company

MSL5000<br>3 20

3版(2002 8月) 製品番号: 231908-193

#### Web

#### $\mathbf 1$

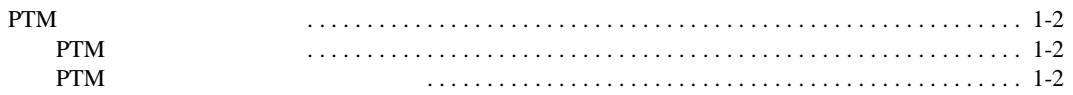

### 2 PTM

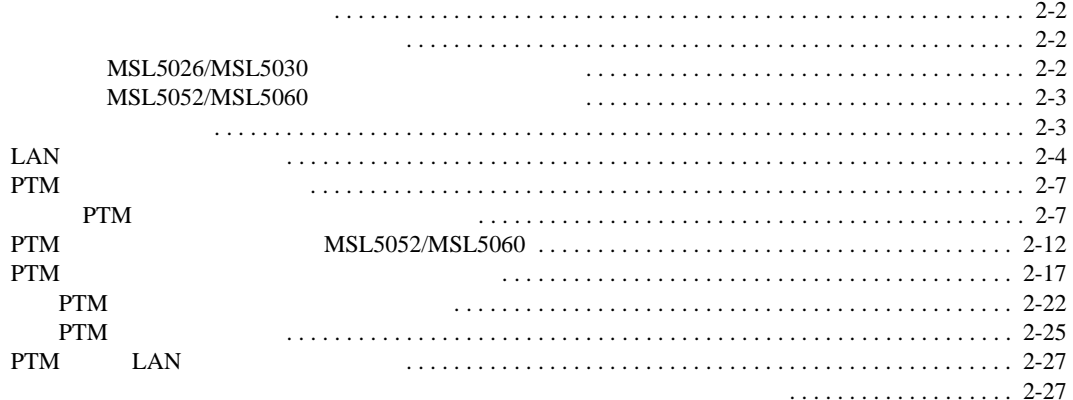

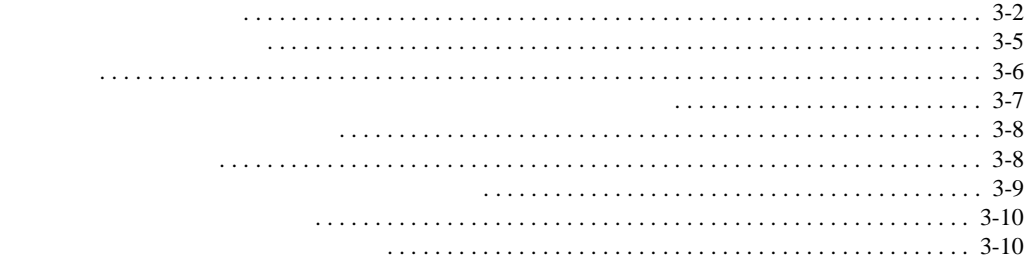

### $\mathbf{A}$

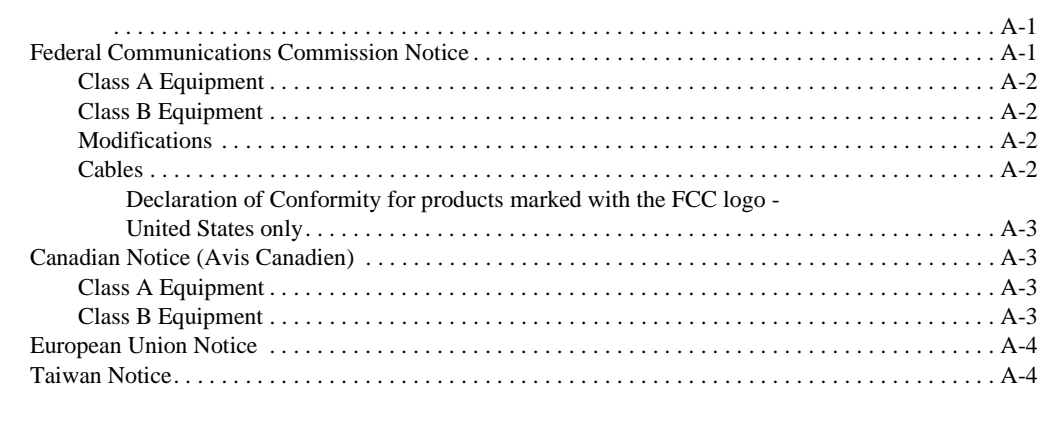

### $\, {\bf B} \,$

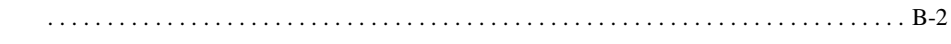

- <span id="page-4-0"></span>• 表記上の規則
- 本文中の記号
- $\bullet$   $\bullet$   $\bullet$   $\bullet$   $\bullet$   $\bullet$   $\bullet$
- <sub>Decem</sub>ent <sub>Decem</sub>ent <sub>Dec</sub>ement <sub>Dec</sub>
- Web

<span id="page-4-1"></span> $\mathbf 1$  . The state  $\mathbf 1$  of the state  $\mathbf 1$ 

**1:** 表記上の規則

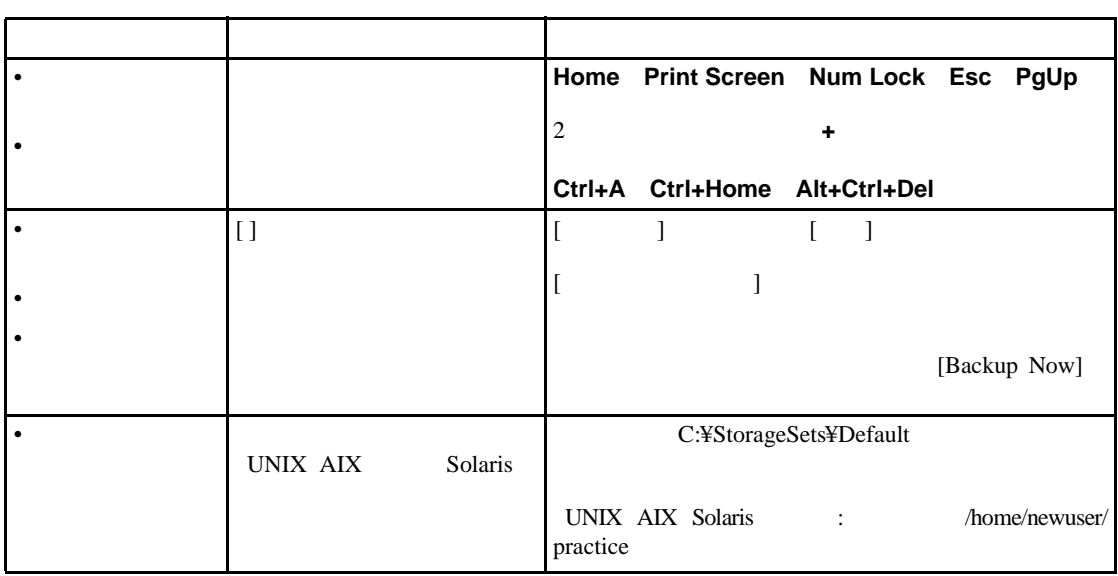

**1:** 表記上の規則(続き)

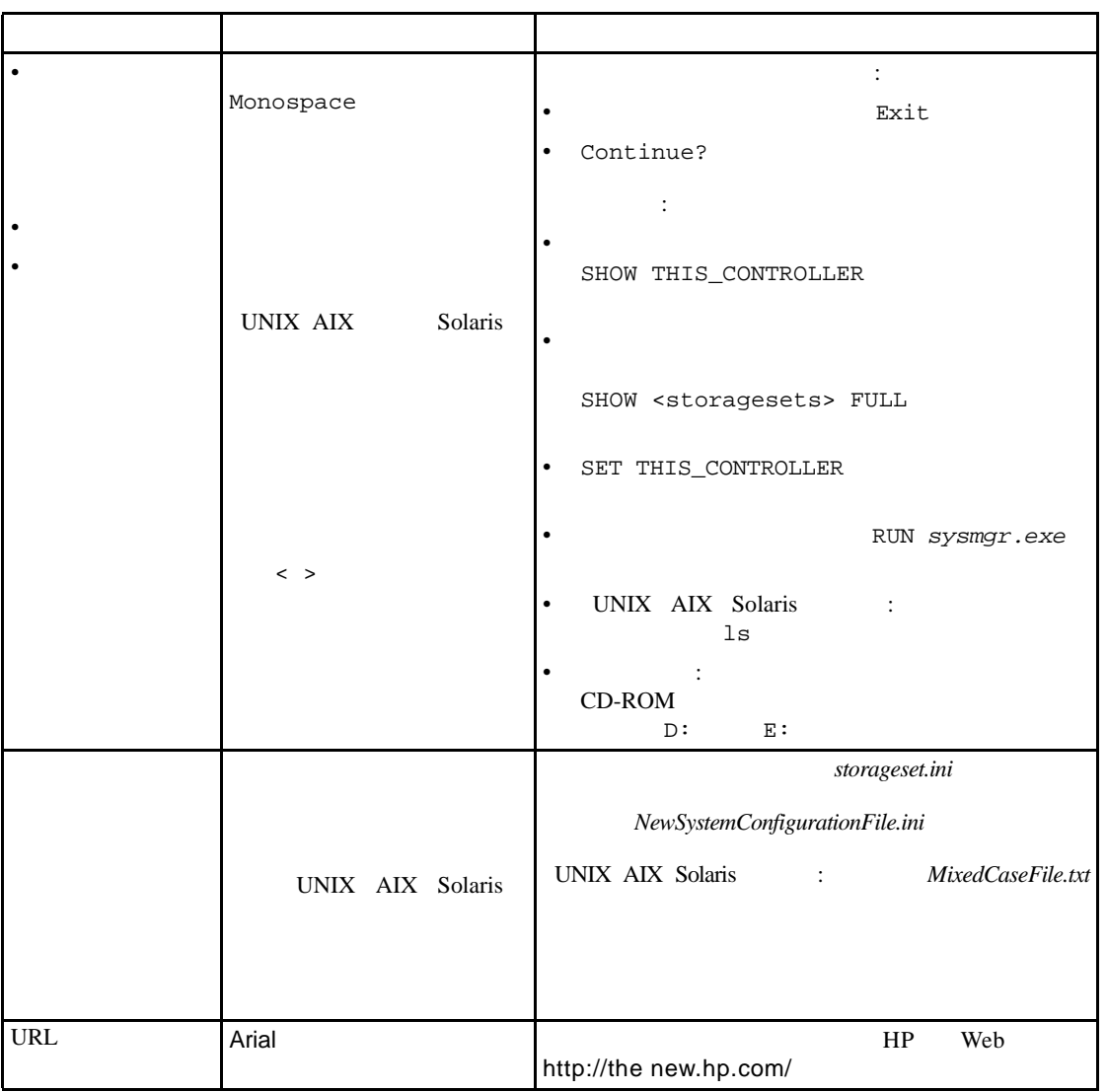

<span id="page-6-1"></span><span id="page-6-0"></span>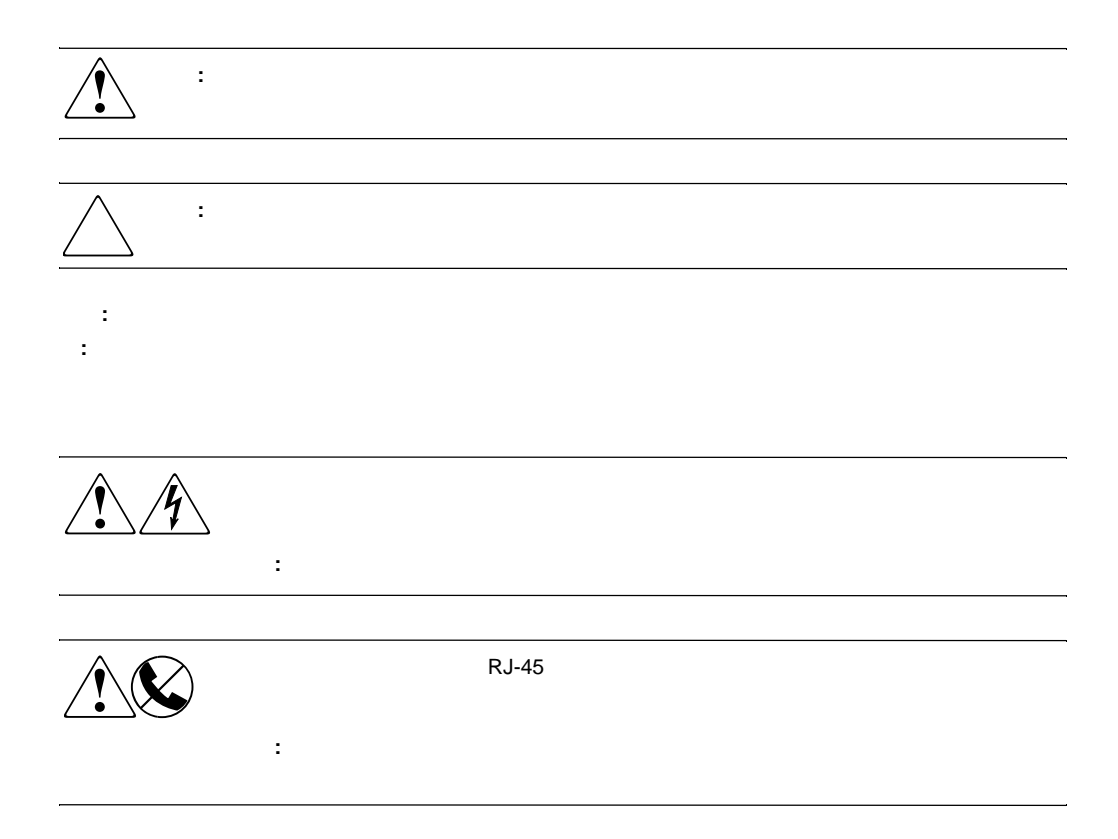

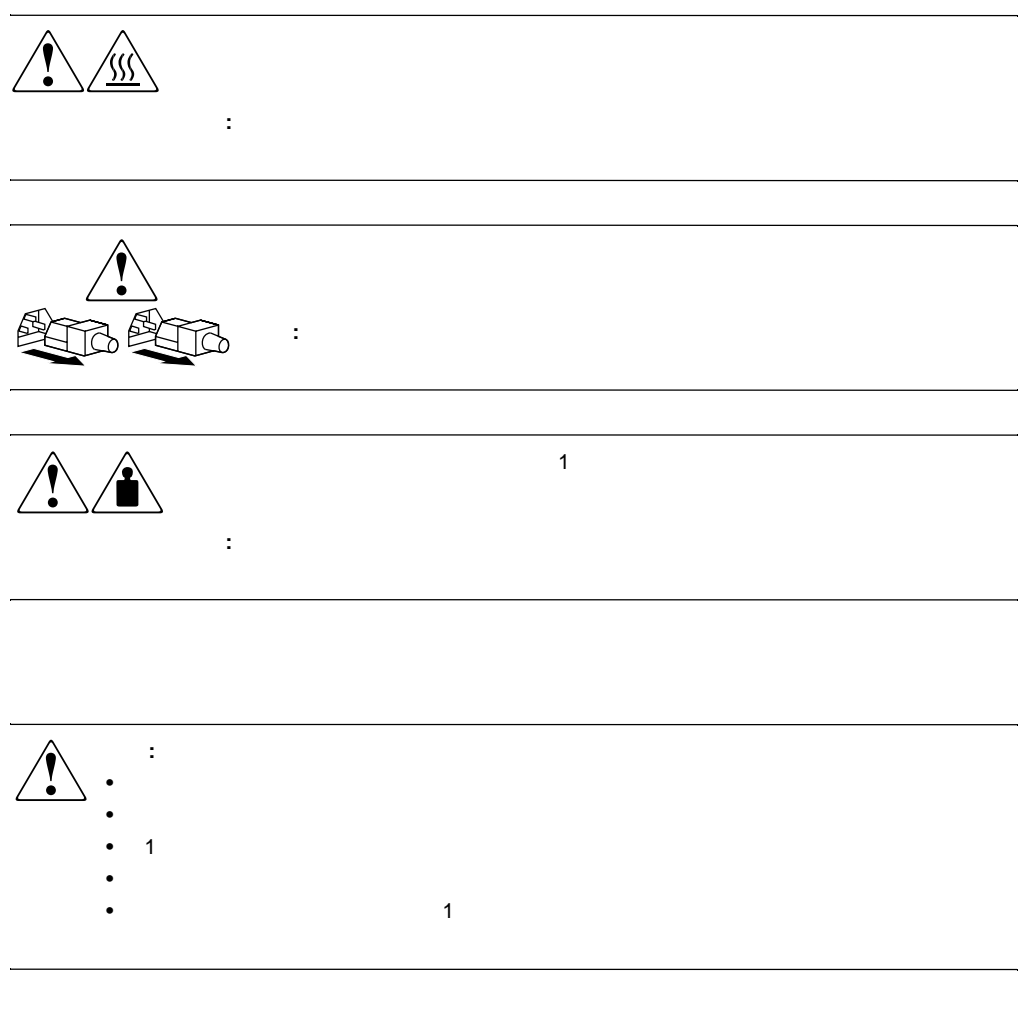

### <span id="page-7-1"></span><span id="page-7-0"></span>Web

HP Web http:// www.compaq.com/storage/tape\_index.html

<span id="page-8-0"></span>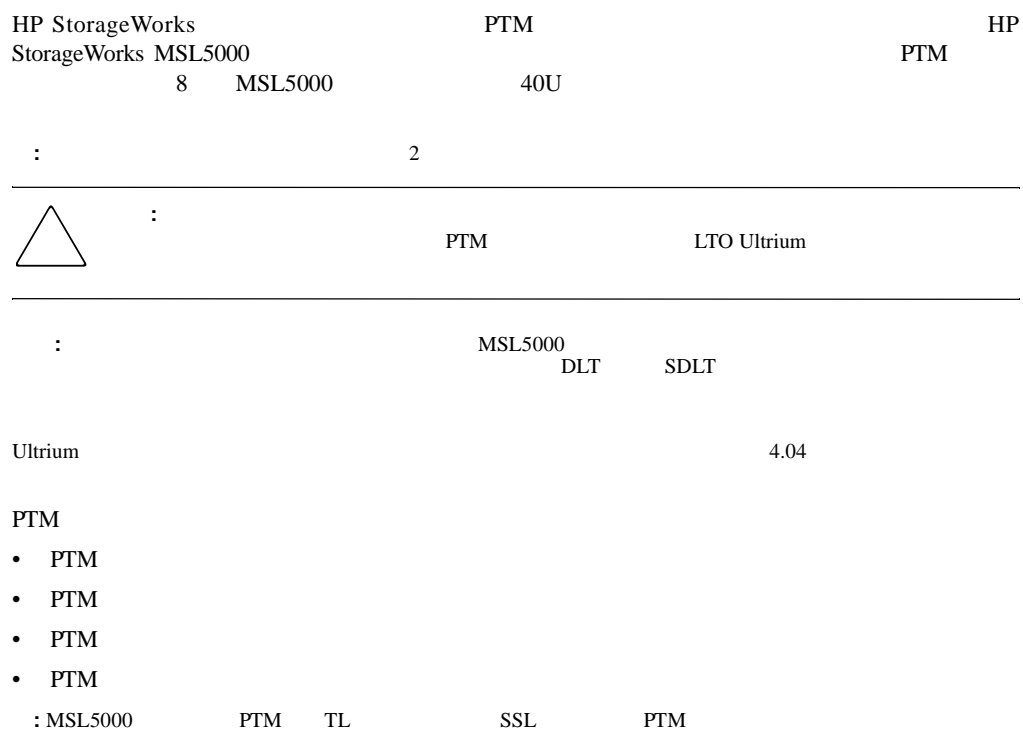

<span id="page-9-0"></span>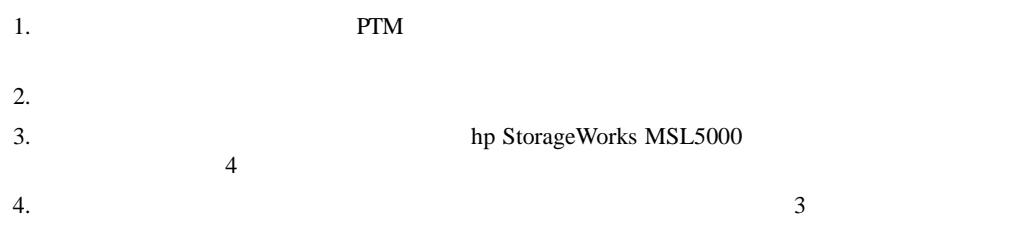

### <span id="page-9-1"></span>**PTM**

#### PTM

- $PTM$
- LAN
- <sub>The st</sub>ephen term to the state of the state of the state of the state of the state of the state of the state of the state of the state of the state of the state of the state of the state of the state of the state of the
- AC  $U.S.$
- Ethernet
- Ethernet 1
- $5U$   $10U$
- 

### <span id="page-9-2"></span>**PTM**

PTM  $\blacksquare$ 

- $#2$
- $\#1$
- マイナス ドライバ
- 大型のペーパー クリップ
- ダイアゴナル カッティング プライヤー

HP StorageWorks MSL5000  $\blacksquare$ 

<span id="page-10-0"></span>• <sub>The term</sub>on variable to the termony of the termony of the termony of the termony of the termony of the termony of the termony of the termony of the term of the term of the term of the term of the term of the term of the

- <sub>D</sub>
- LAN
- $PTM$
- $PTM$
- $\overline{PTM}$   $MSL5052/MSL5060$
- $PTM$
- $PTM$
- $PTM$
- $PTM$  LAN

- <span id="page-11-0"></span>• Compaq 7000/9000/10000
- AlphaServer H9A
- hp $\hspace{1cm}$  /e

PTM 2

- <br>• PTM 2 MSL5026 MSL5030  $1$ ,  $1$ ,  $1$
- PTM

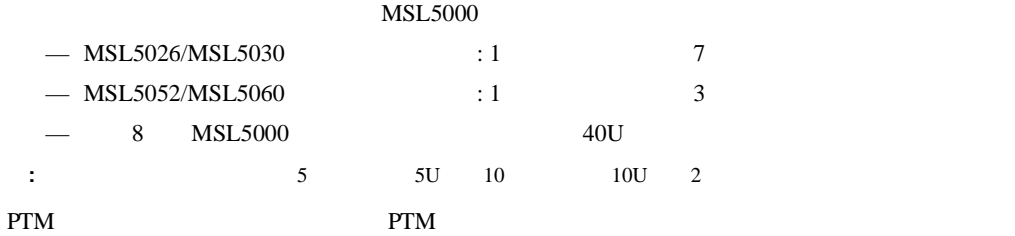

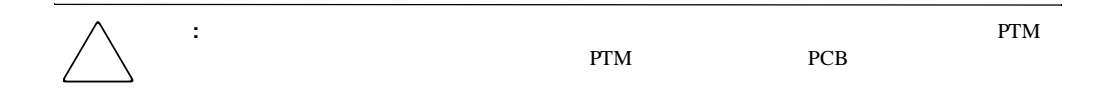

<span id="page-11-1"></span>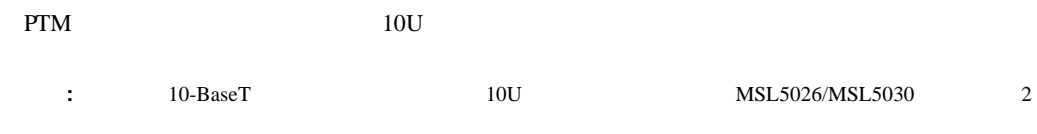

### <span id="page-11-2"></span>**MSL5026/MSL5030**

•  $MSL5026/MSL5030$  1

<span id="page-12-1"></span><span id="page-12-0"></span>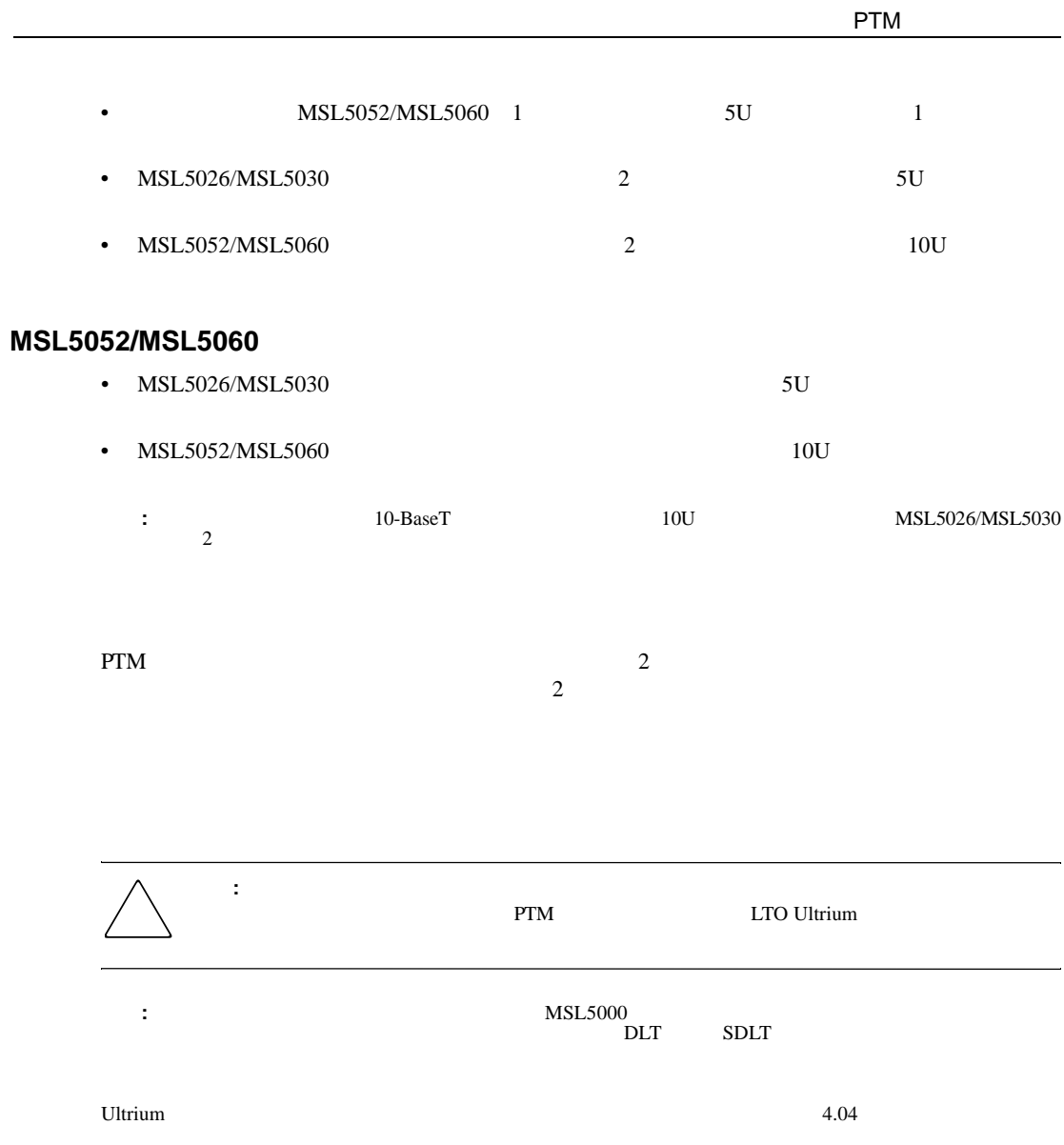

## <span id="page-13-0"></span>LAN

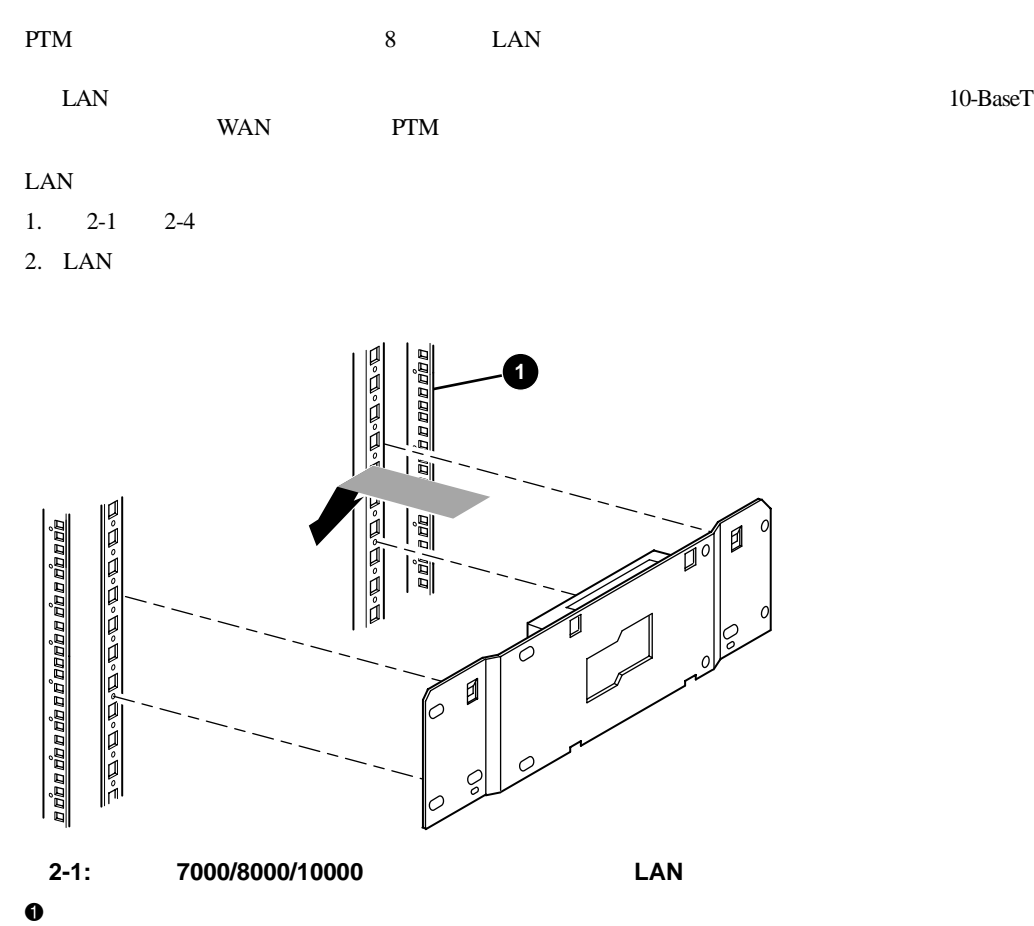

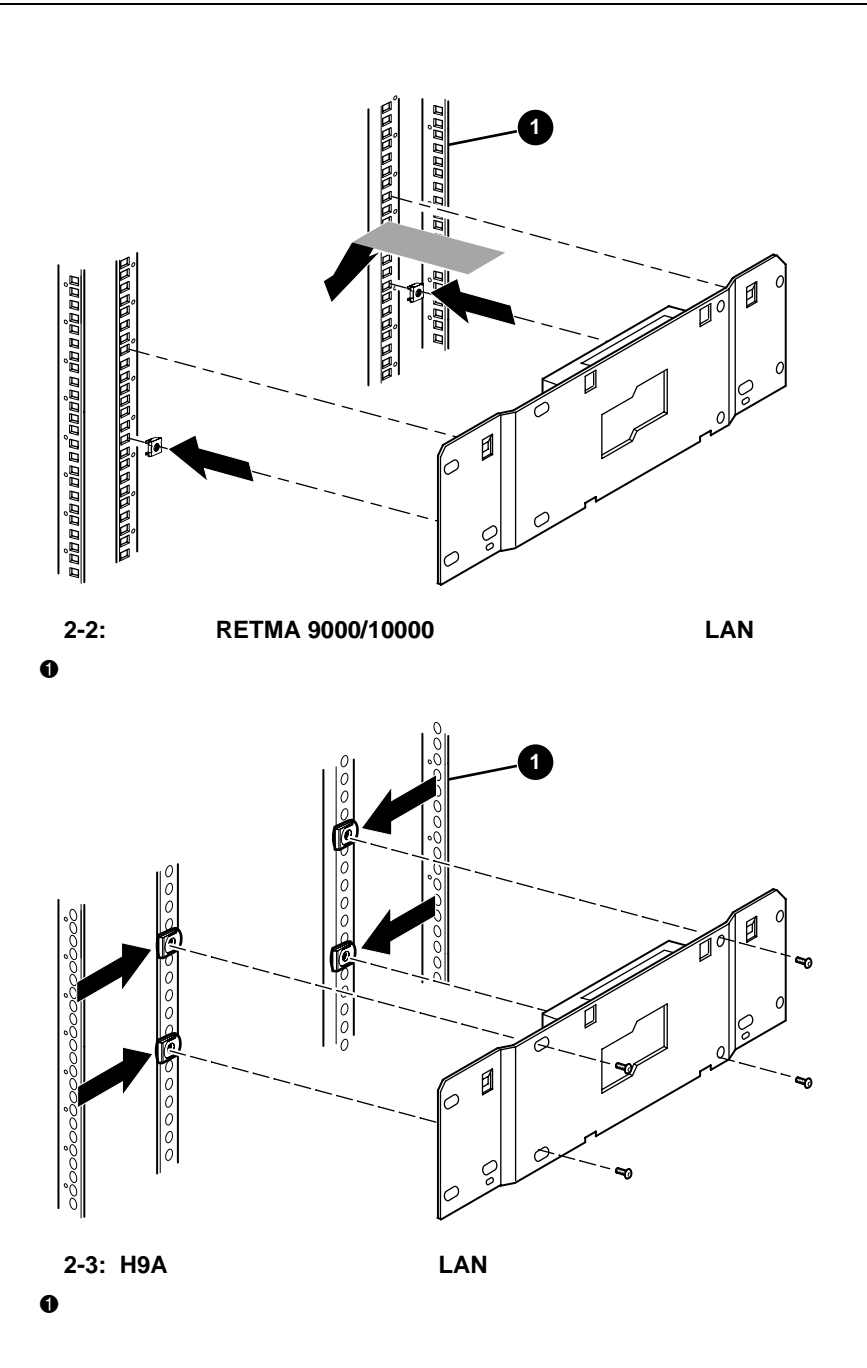

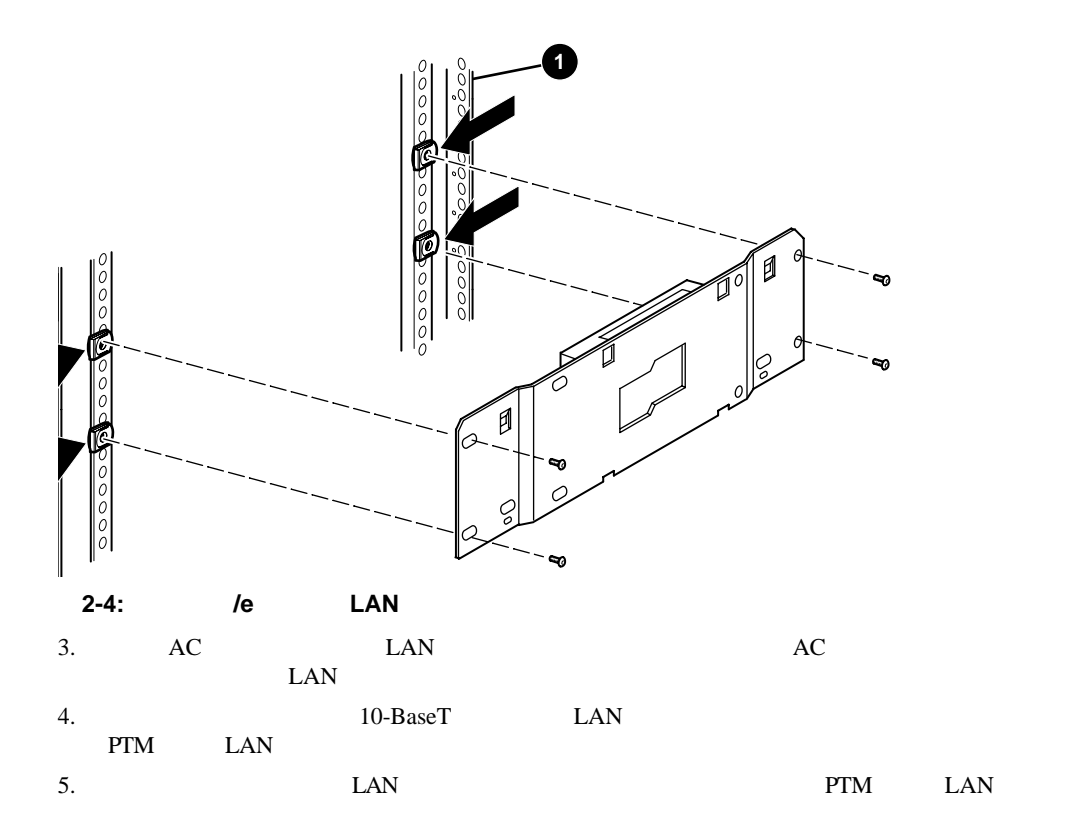

<span id="page-16-0"></span>PTM  $\sim$  2-5

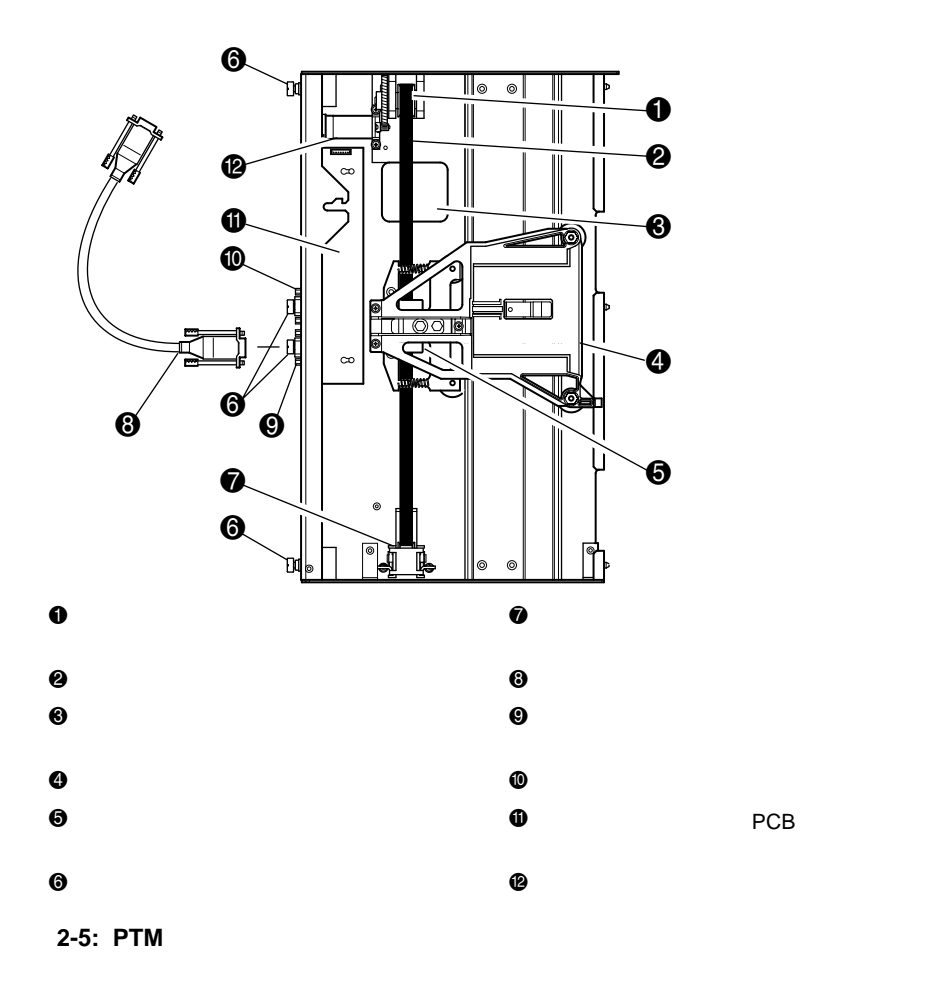

### <span id="page-16-1"></span>**PTM**

 $\rm{PTM}$ 

- 1. hp StorageWorks MSL5000<br>2 MSL5026/MSL5030
	- MSL5026/MSL5030

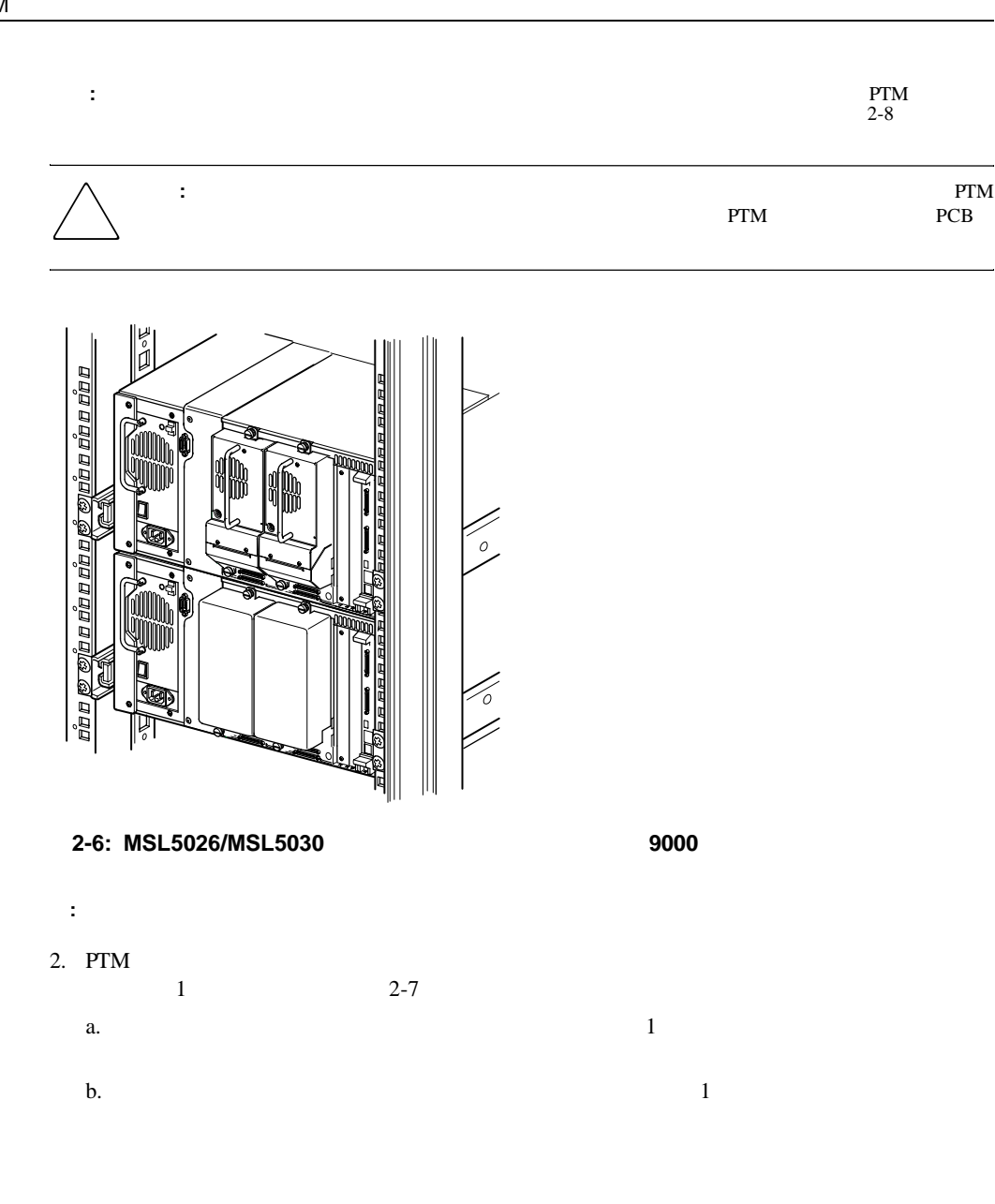

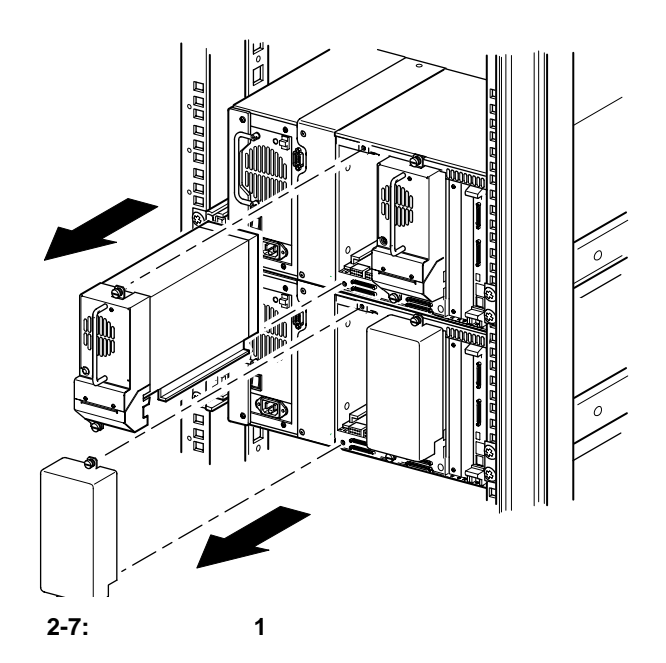

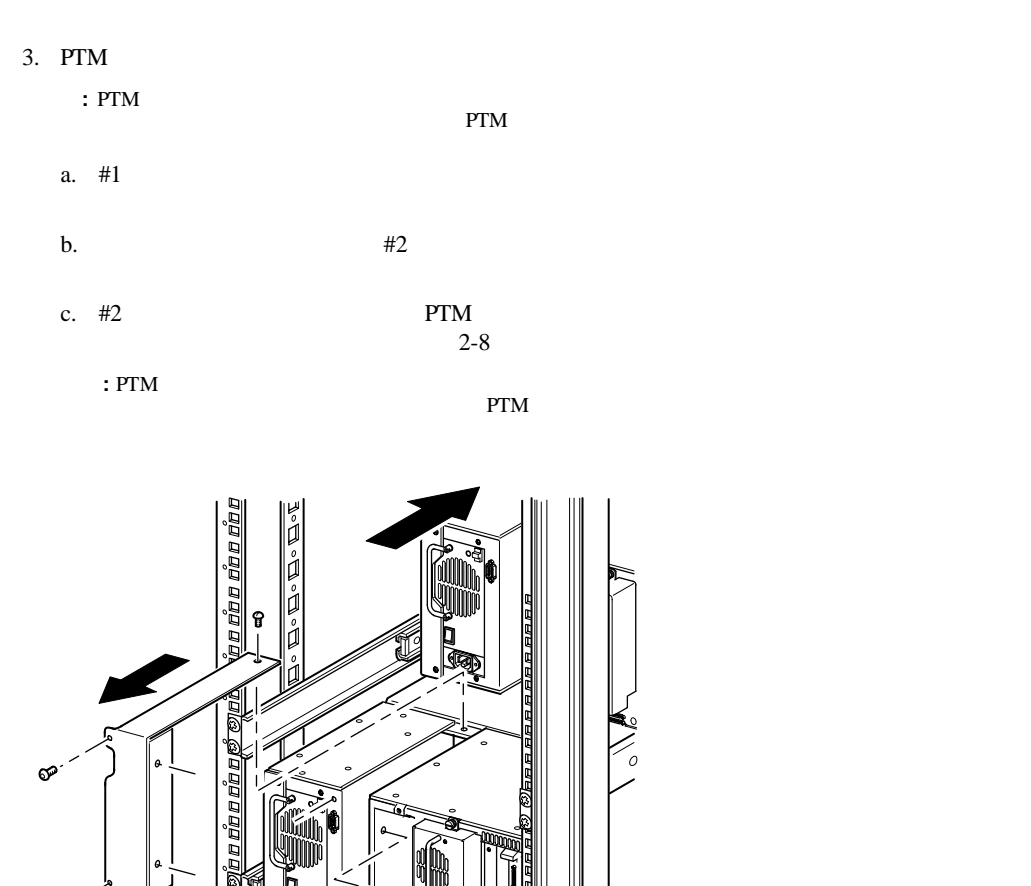

2-8: PTM

חחח

 $\infty$ 

 $\epsilon$ 

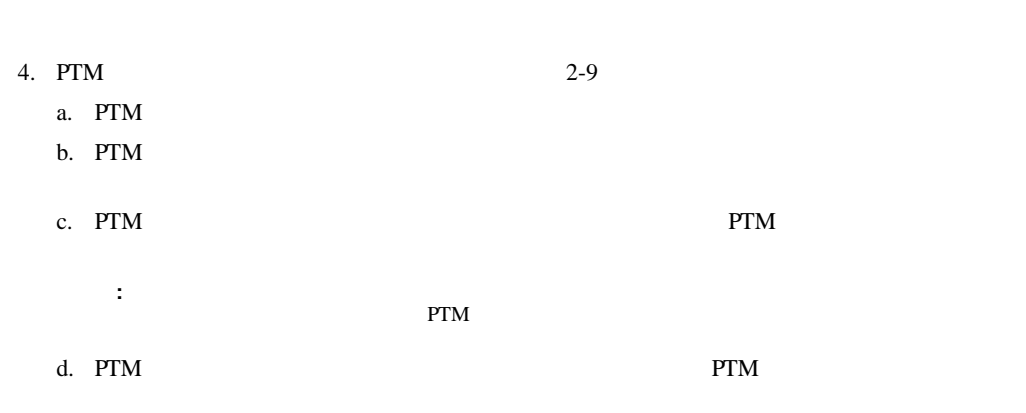

: **PTM** PTM PTM PTM

ラリの背面のレール ブラケット ネジをわずかに緩めて、位置を変えてから、PTMベース ユニット

**PTM** 

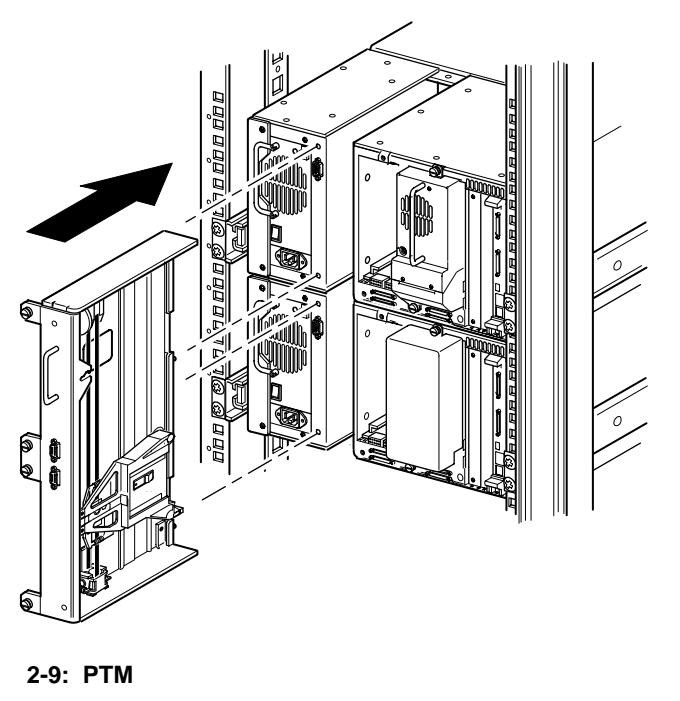

5. PTM LAN  $\blacksquare$ 

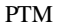

 $6.$  $7.$ **PTM** MSL5052/MSL5060

#### <span id="page-21-0"></span>PTM

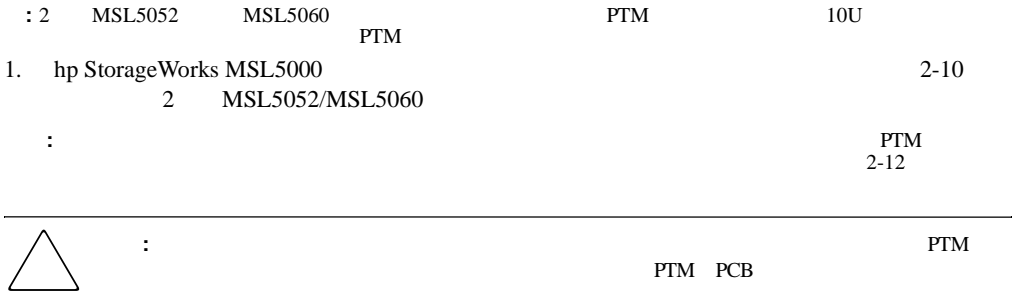

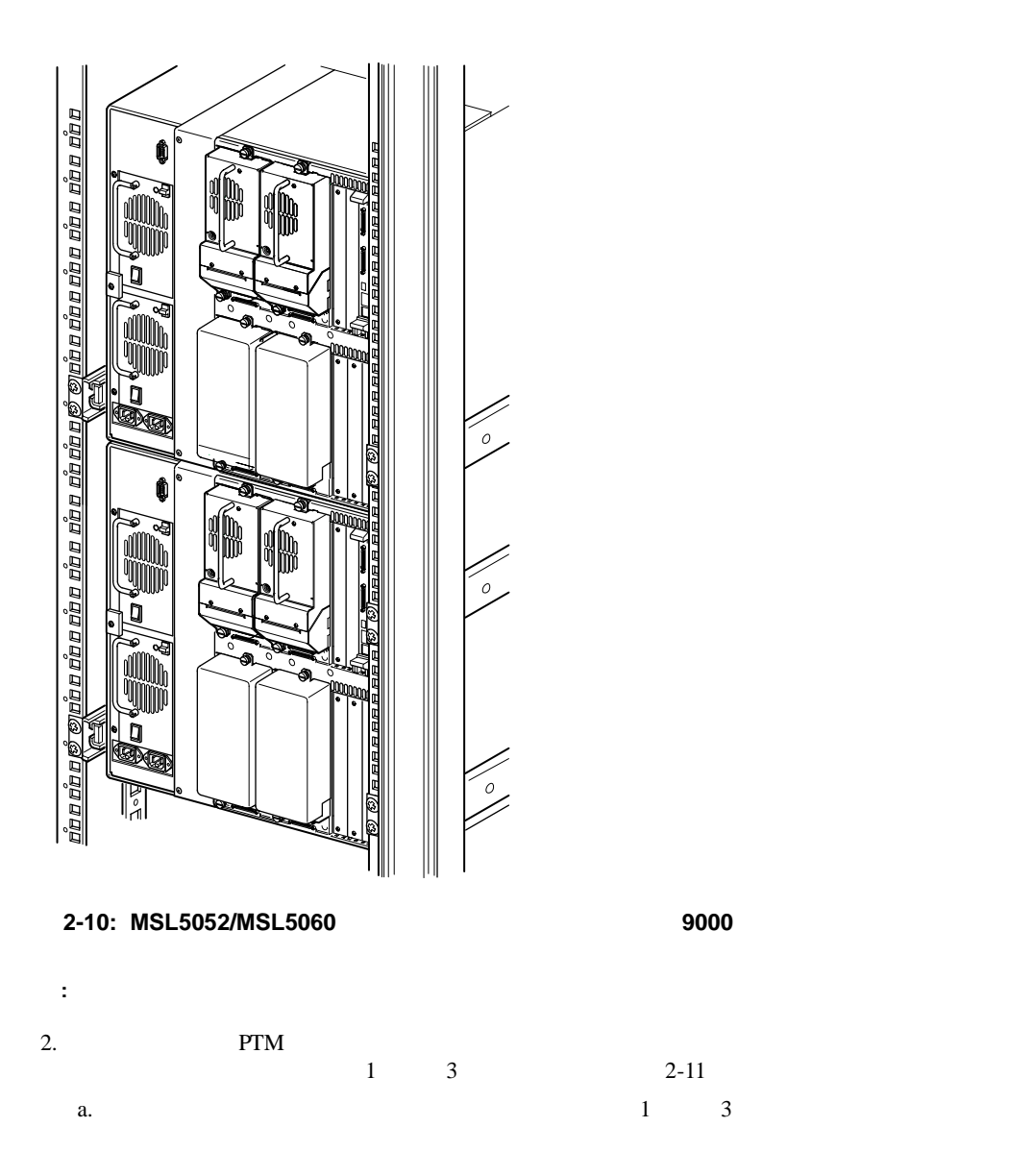

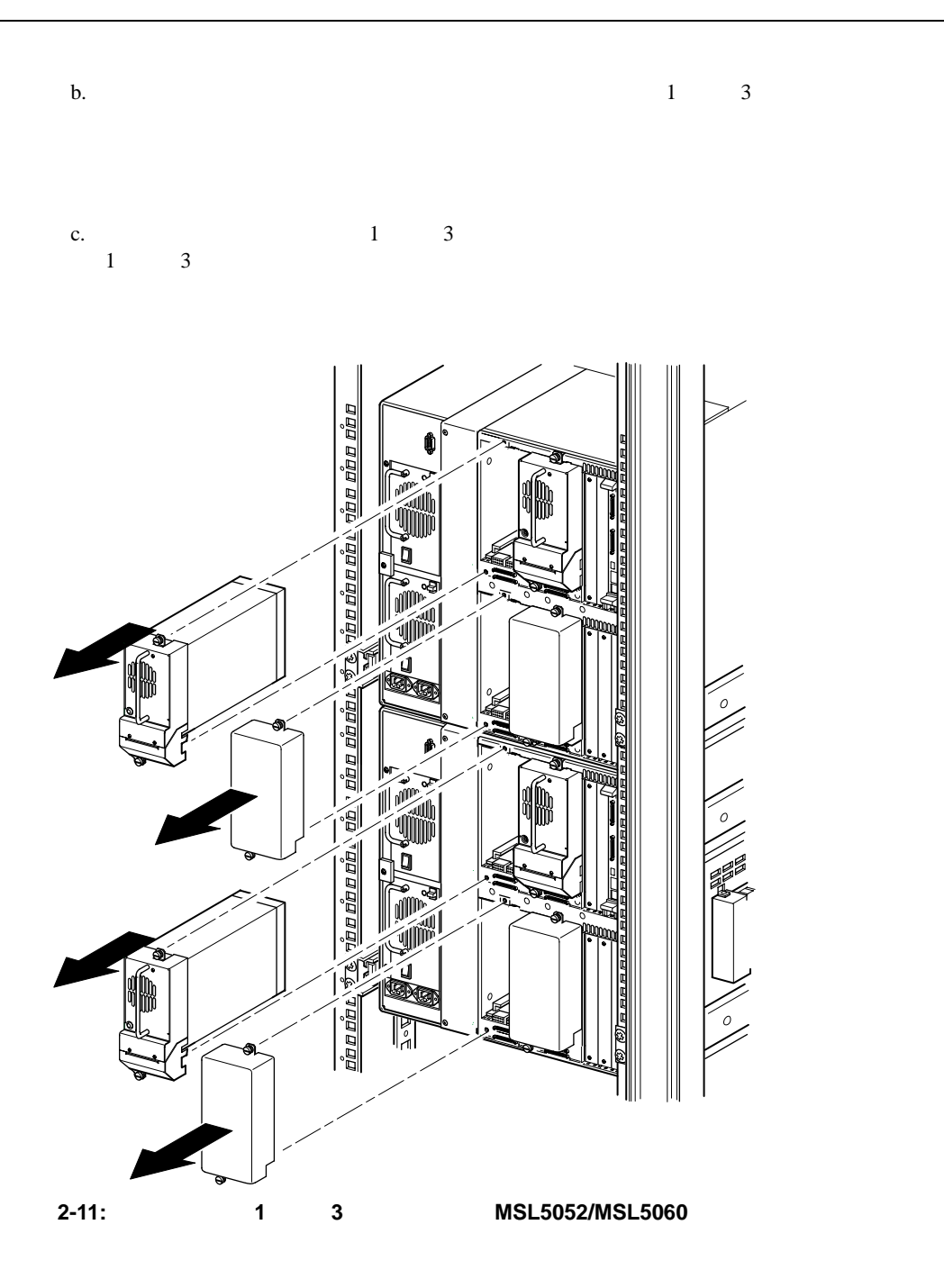

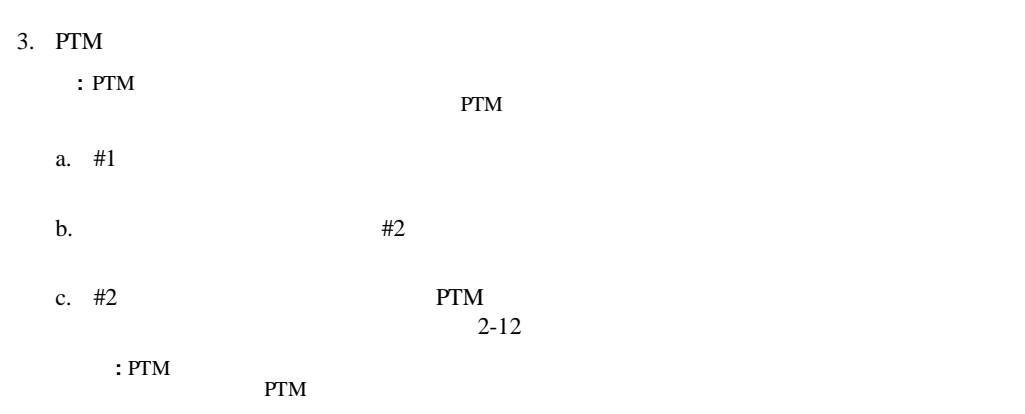

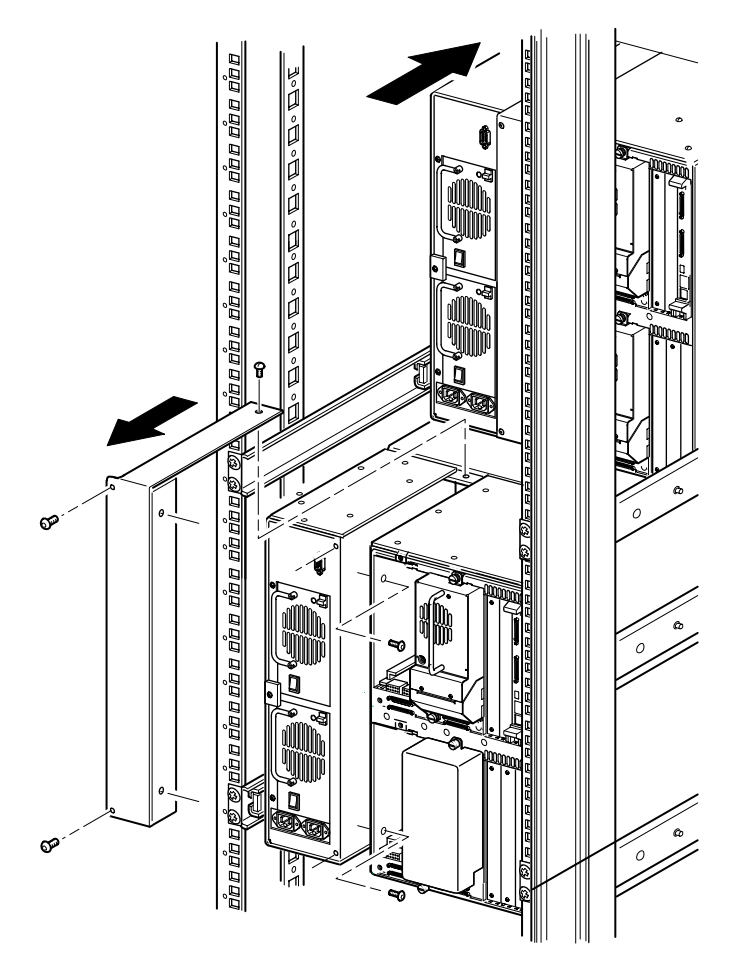

2-12: PTM **MSL5052/MSL5060** 

<span id="page-26-0"></span>

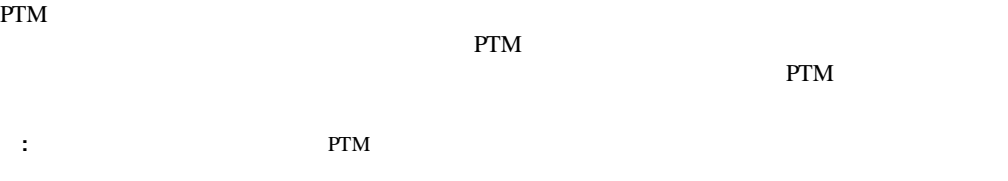

1. PTM  $2-13$ 

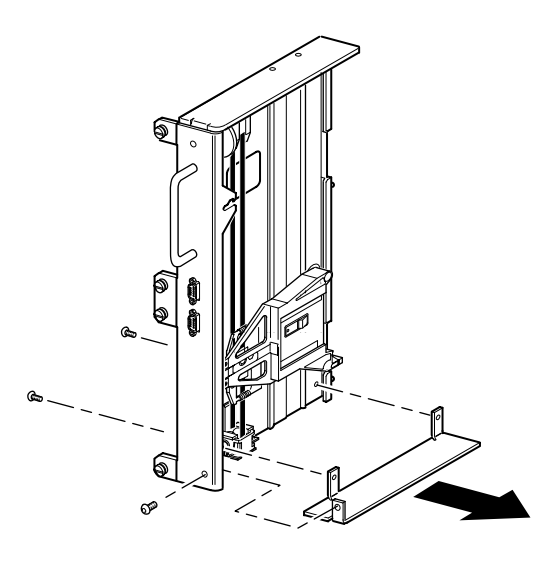

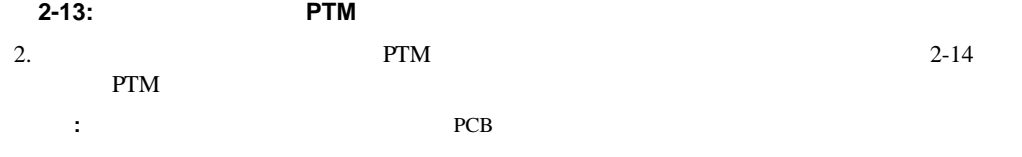

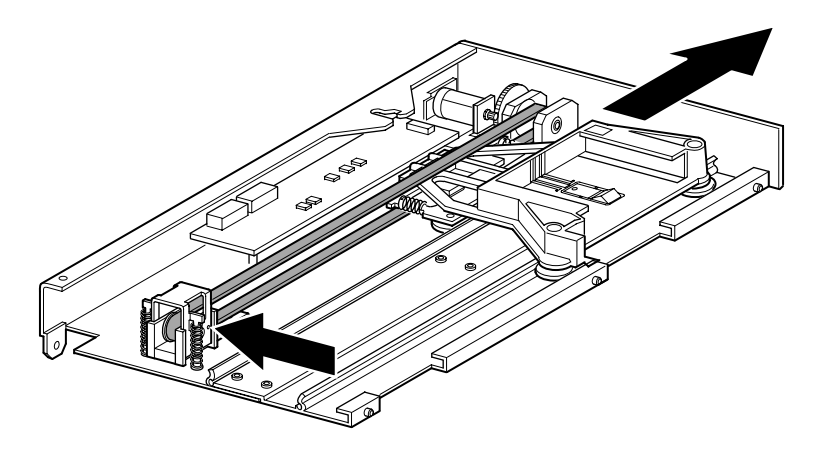

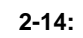

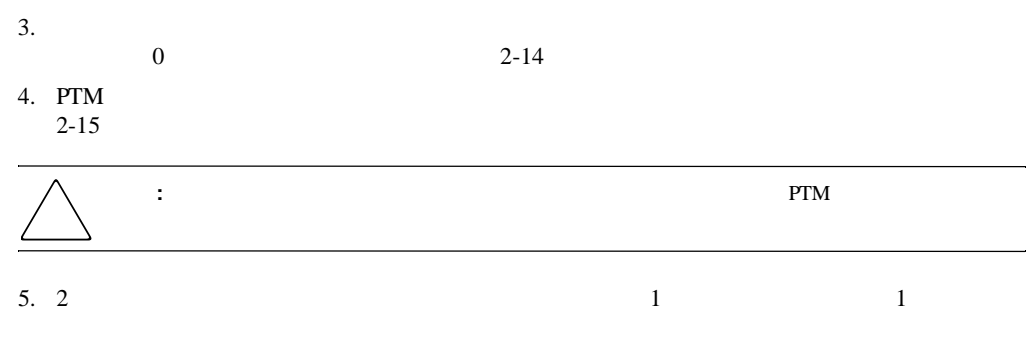

 $2 - 15$ 

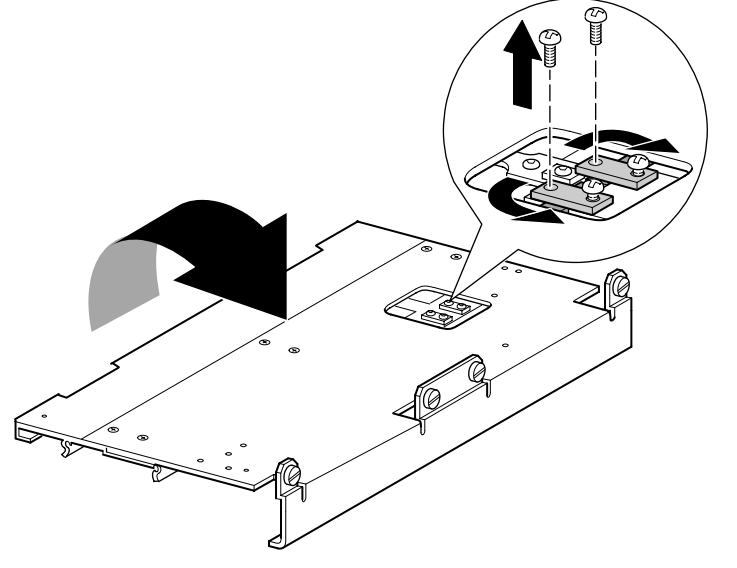

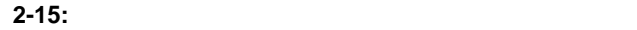

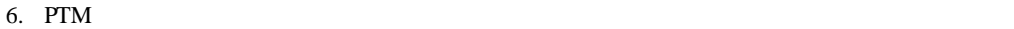

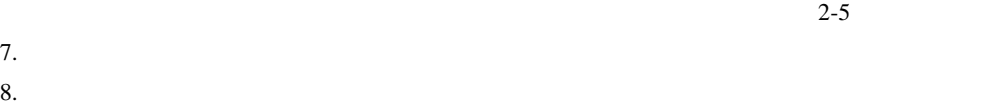

 $2-16$ 

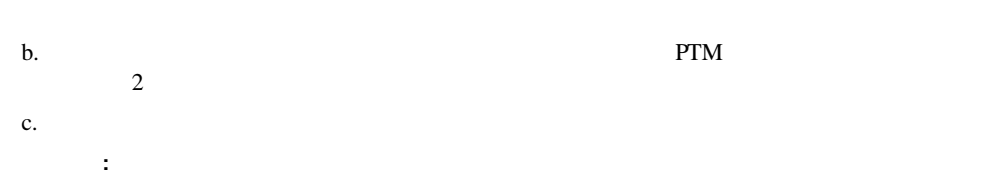

 $11 \quad 12$ 

a.  $2$ 

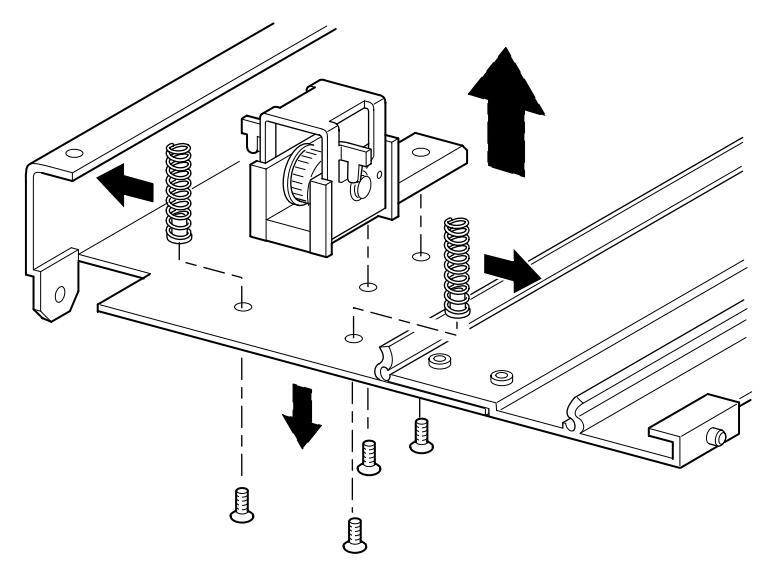

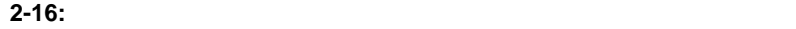

- 9.  $5U \t 10U \t 2-17$ 
	-

a. the contract we can expect the PTM  $\mathbb{P}^{\mathbf{T}\mathbf{M}}$ 

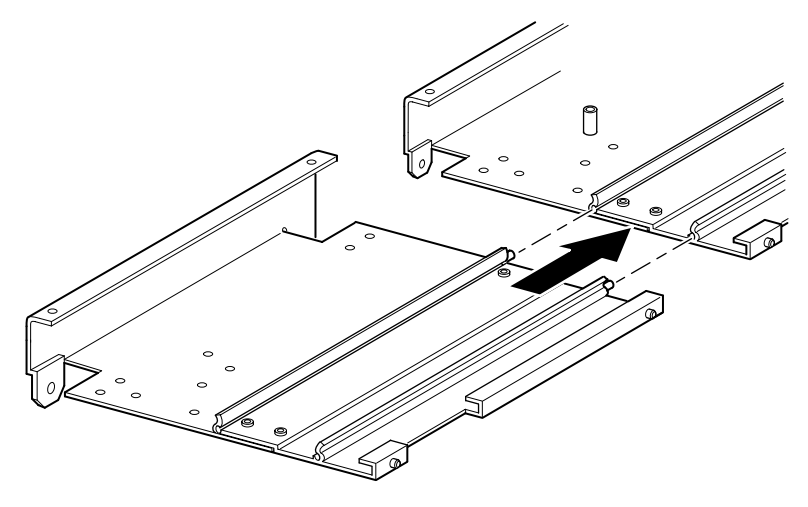

2-17: 5U 10U

b. 2 **PTM** 2-18  $\frac{4}{\sqrt{2}}$ 

c. The contract of the PTM  $\mathbb{P}$  $4\,$ 

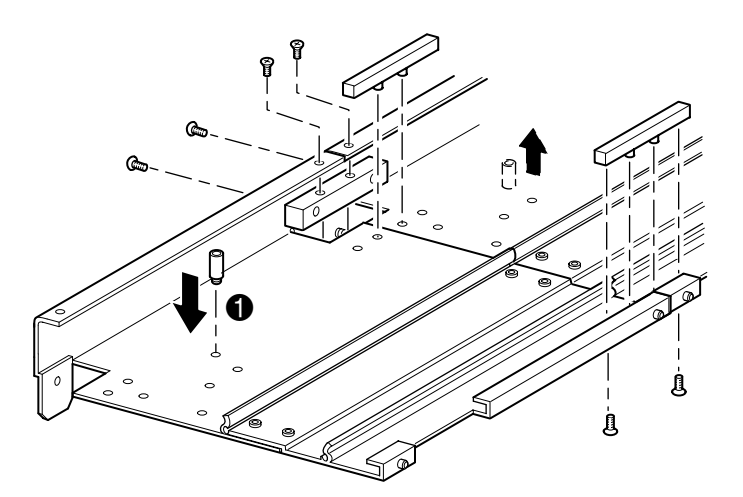

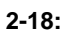

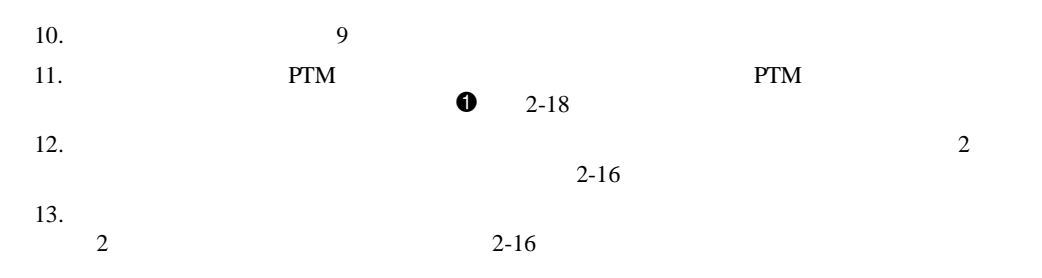

<span id="page-31-0"></span> $1.$  $2.$ 

 $2-19$ 

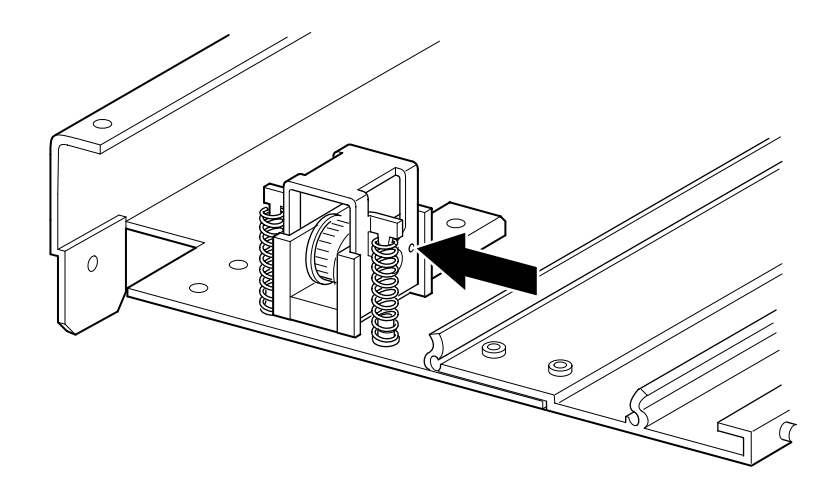

**2-19:**  $\blacksquare$ 

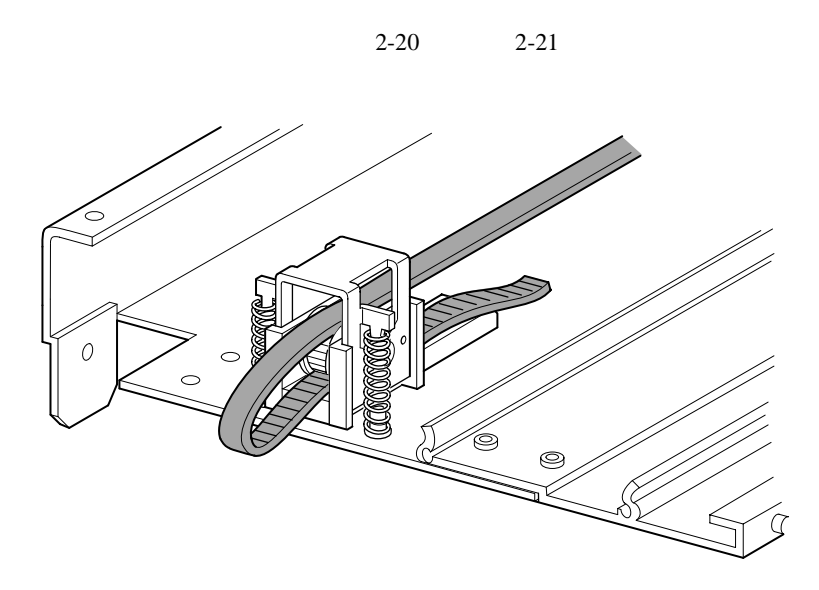

 $3.$ 

**2-20:** 拡張ユニットへのタイミング ベルトのインストール ベルトのインストール

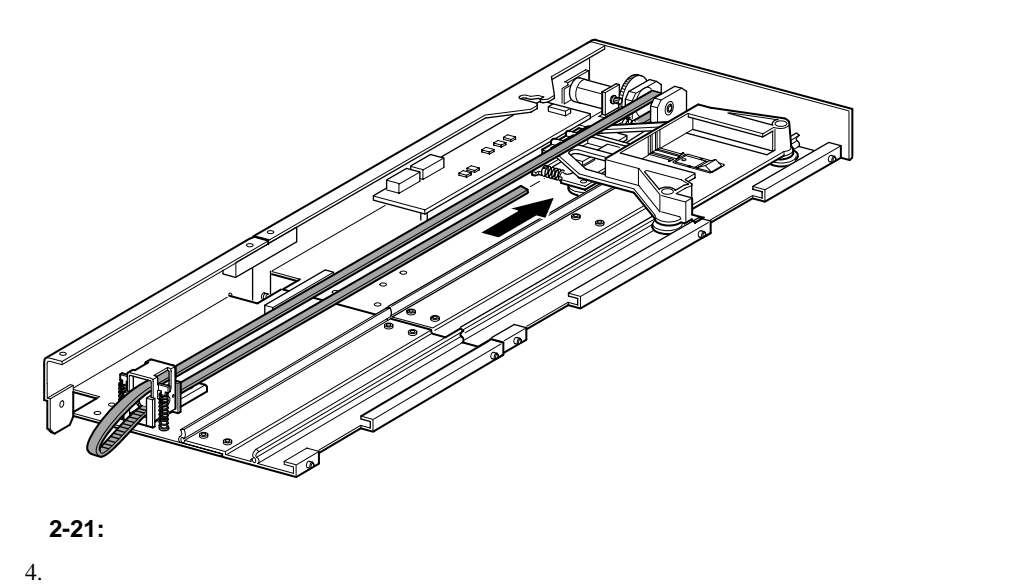

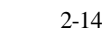

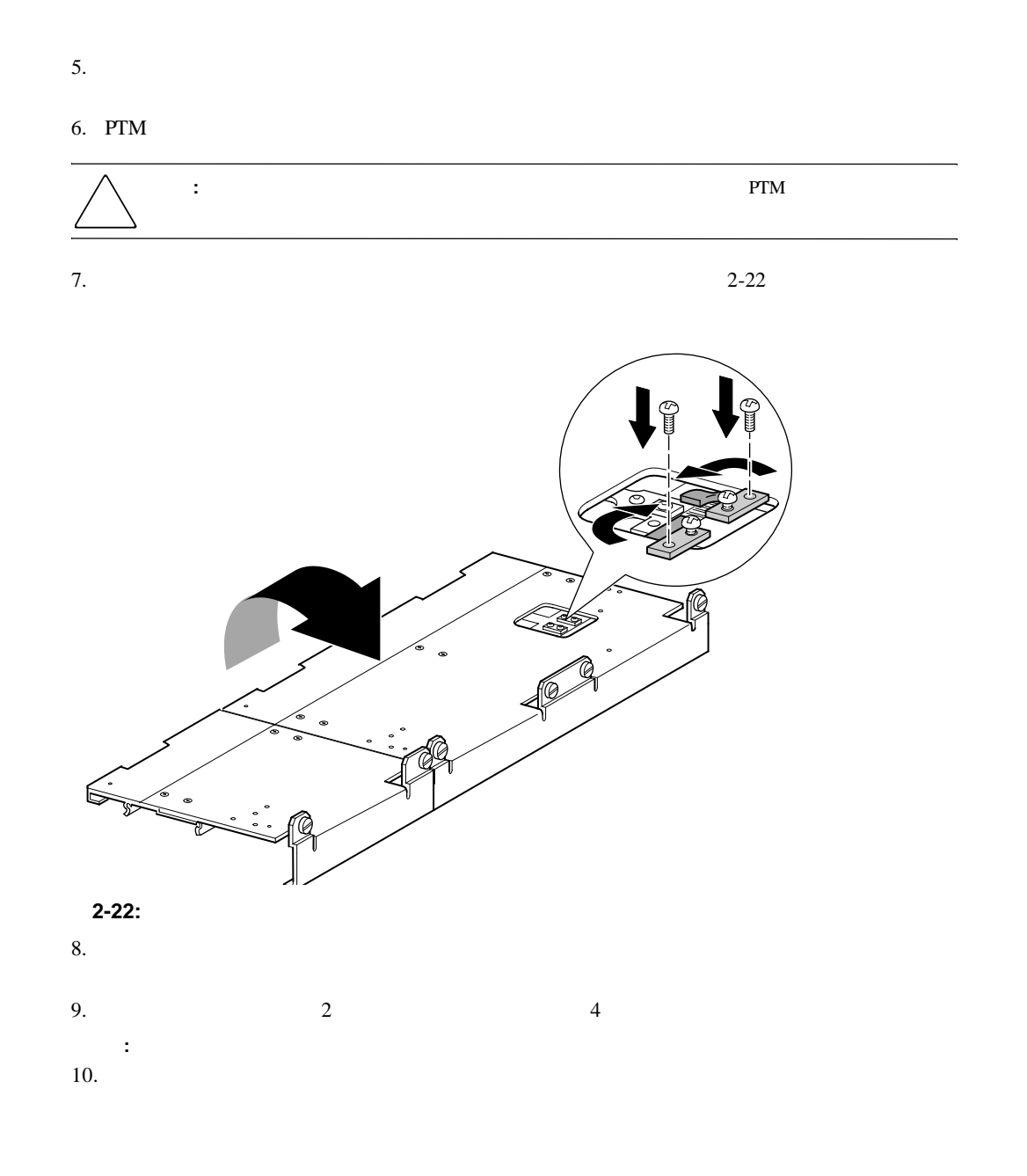

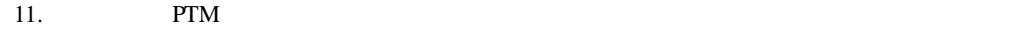

 $2-23$ 

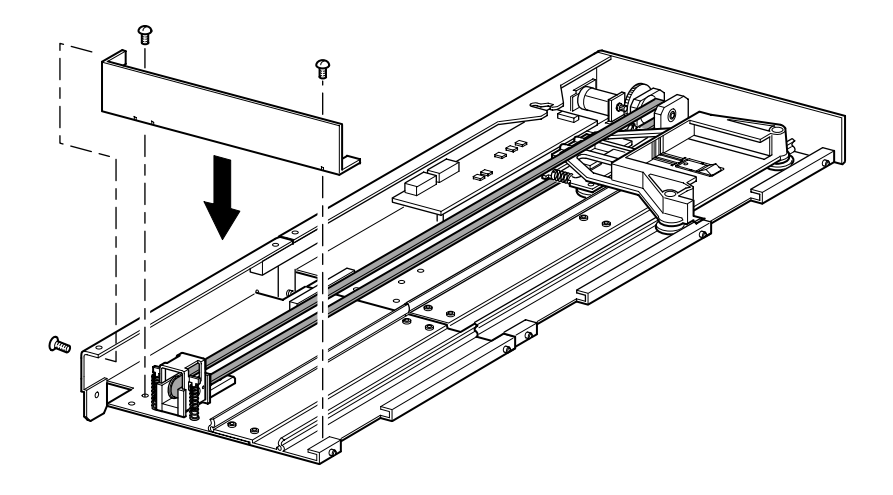

**2-23:** 

### <span id="page-34-0"></span>拡張**PTM**のインストール のインストール

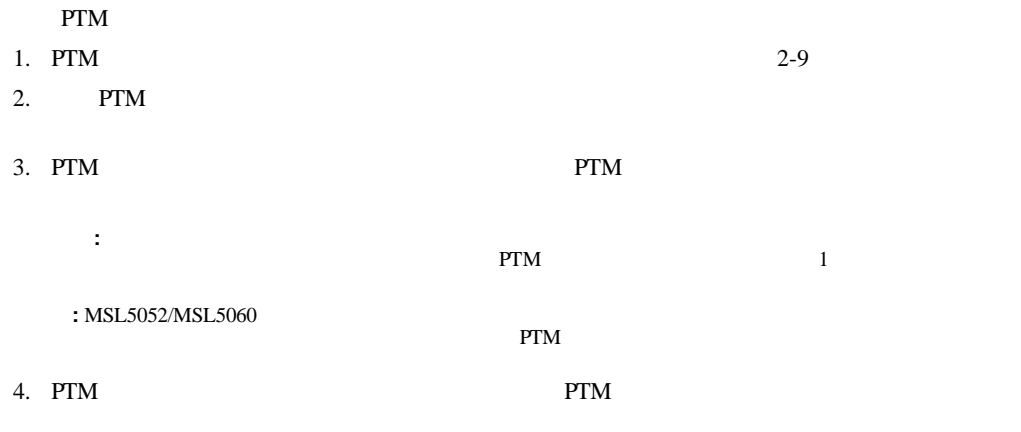

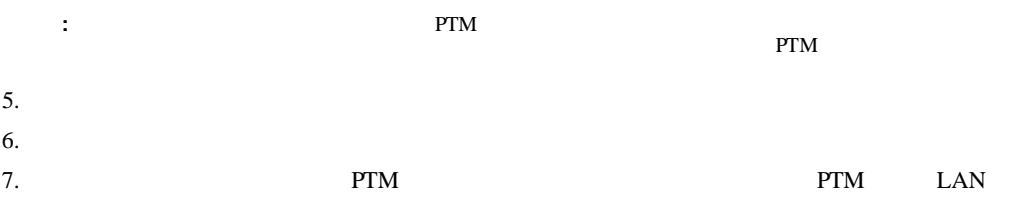

### <span id="page-36-0"></span>**PTM**LAN

<span id="page-36-1"></span>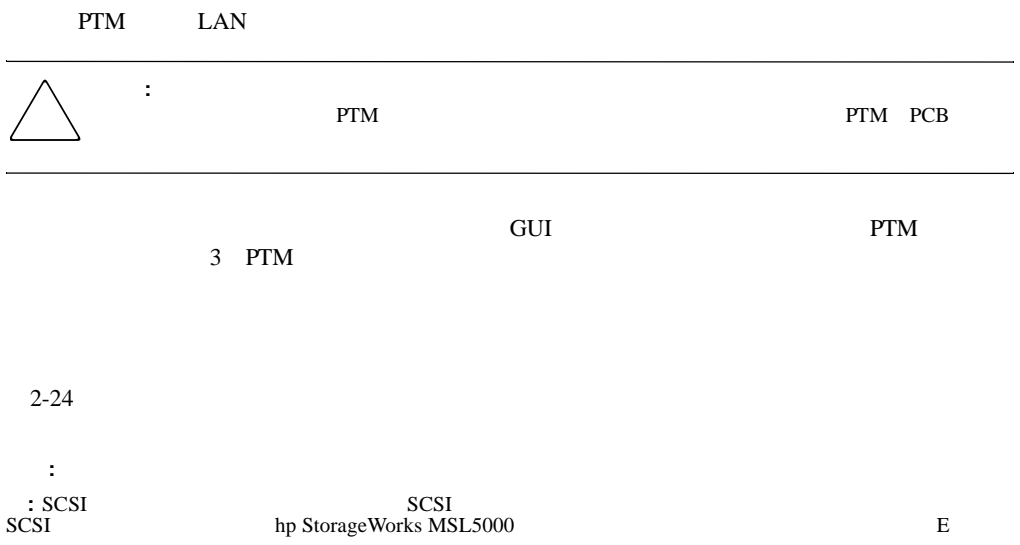

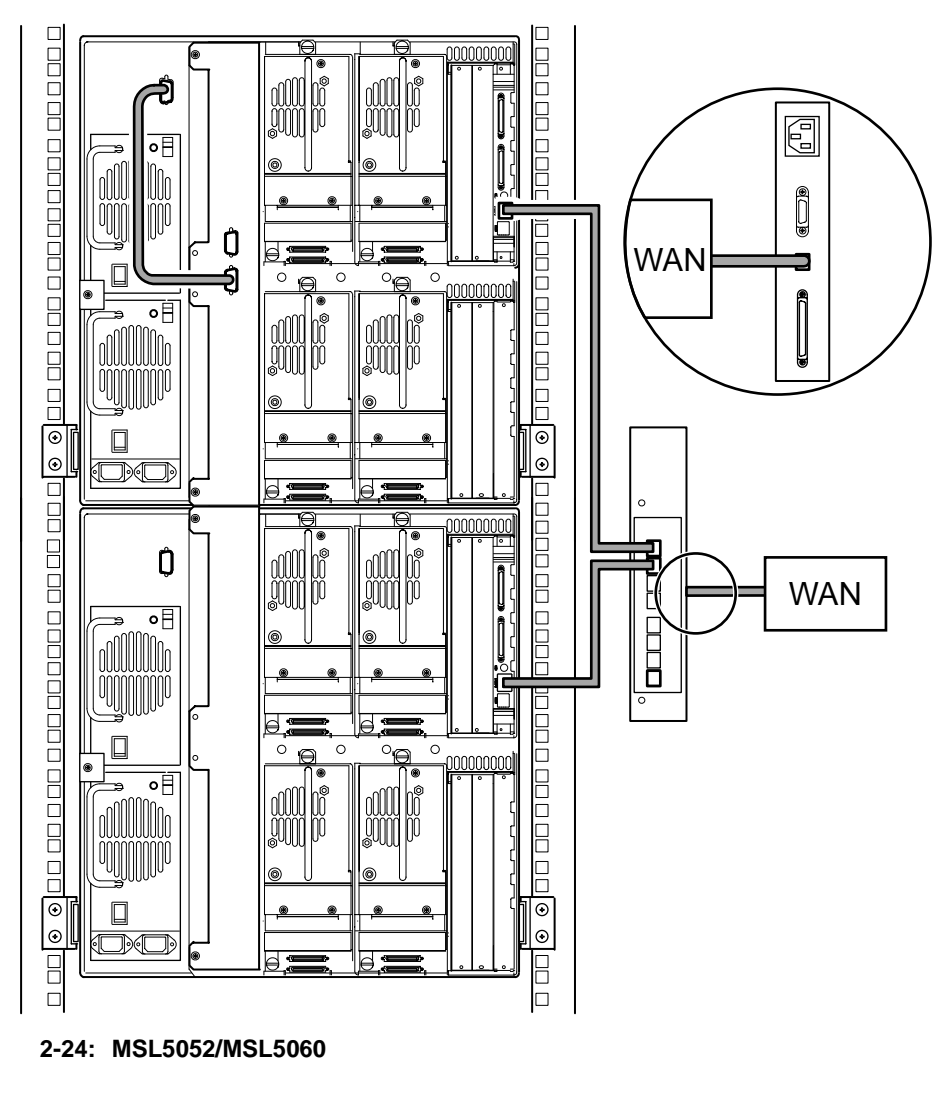

重要**:** 追加のスレーブには、拡張PTMシステムが必要です。 PTMベース ユニットへの拡張ユニットの追加」 PTM PTM

<span id="page-38-0"></span>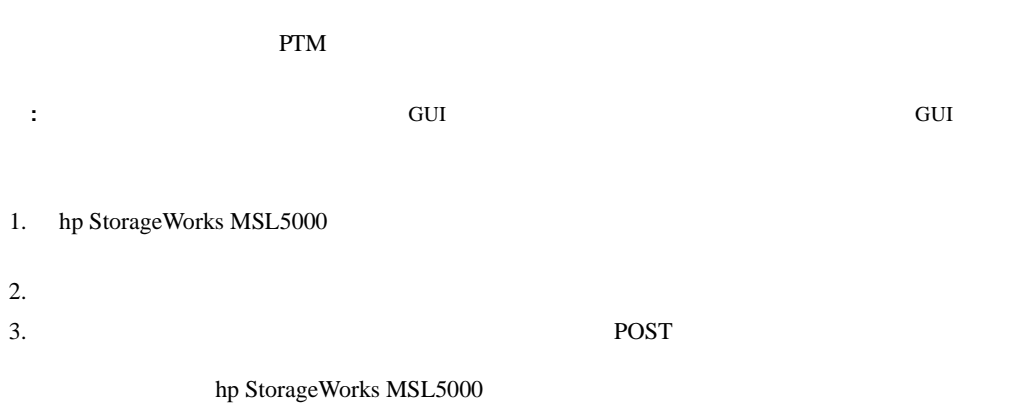

<span id="page-39-0"></span>1. GUI  $[Menu]$   $3-1$  GUI hp StorageWorks MSL5000

重要**:** ファームウェア リビジョン2.xxを使用しているライブラリがスレーブとしてすでに設定されている

4.04

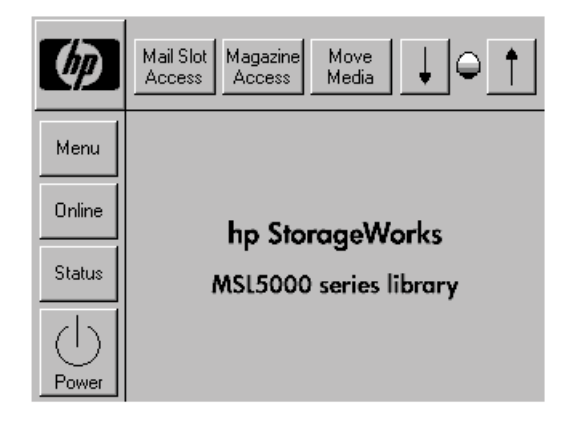

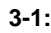

**3-1:** ライブラリ ステータス画面(図は **MSL5052**の画面を示しています) の画面を示しています)

2. GUI [Edit Options] [Library] 3-2

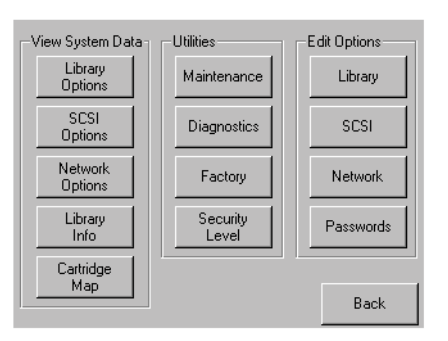

**3-2:** メニュー画面

重要**:** ライブラリのステータスLEDインジケータが緑色で点滅して、現在のライブラリ動作に割り込む変更 GUI

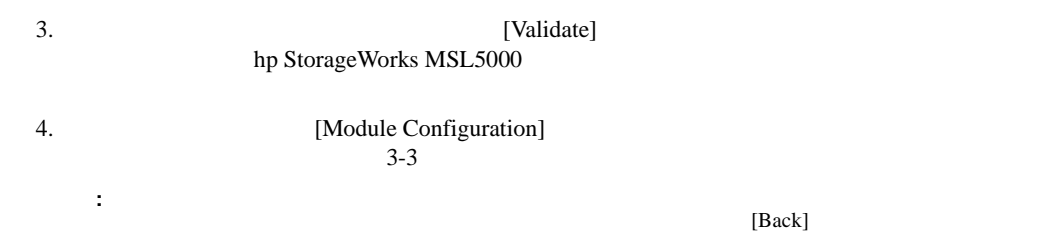

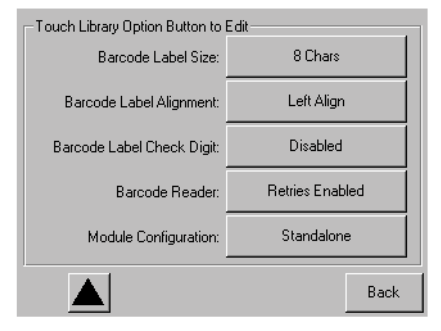

#### **3-3: [Module Configuration]**

5. [Module Configuration] [Master]  $3-4$ 

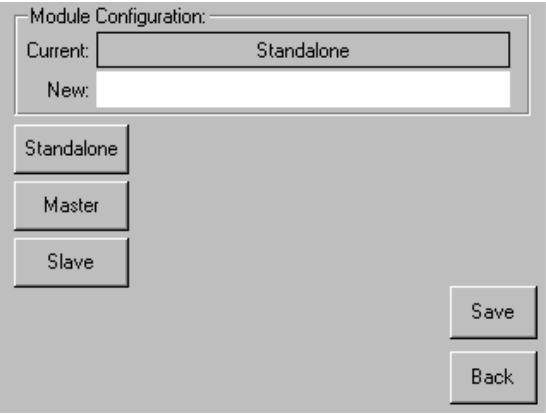

**3-4: [Module Configuration]** 

- 6. [Save]
- 7.  $[OK]$  $3-5$

**:** ライブラリが再起動した後は、ライブラリのステータスLEDインジケータが緑色で点灯して、ライ

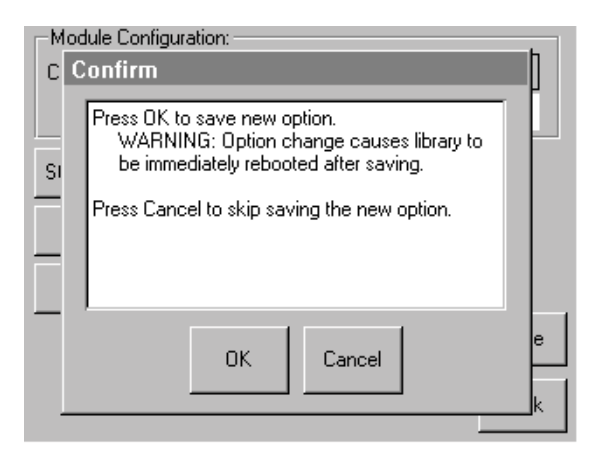

**3-5: [Module Configuration]** 

<span id="page-42-0"></span>1. Subset The Second Second Second Second Second Second Second Second Second Second Second Second Second Second Second Second Second Second Second Second Second Second Second Second Second Second Second Second Second Secon  $[Menu]$  3-1 2. GUI [Edit Options] [Library] 3-2 重要**:** ライブラリのステータスLEDインジケータが緑色で点滅して、現在のライブラリ動作に割り込む 変更がGUIで行われていることを示します。 3.  $[Validate]$ hp StorageWorks MSL5000 4. [Module Configuration]<br>3-3  $3-3$ **:** 下向きの矢印(▼)を押すことにより、次のライブラリ オプション画面に順に移動できます。前の  $[Back]$ 5. [Module Configuration] [Slave]  $3 - 4$ 6. [Save] 7.  $[OK]$  $3-5$ **:** ライブラリが再起動した後は、ライブラリのステータスLEDインジケータが緑色で点灯して、ライ  $8.$ 

hp StorageWorks MSL5000

Cartridge Cycle

<span id="page-43-0"></span> $1.$ 

- 2. GUI [Menu]
- 3. [Utilities] [Diagnostics]
- 4. **1.** [Validate]

5. [Cartridge Cycle] Cartridge Cycle

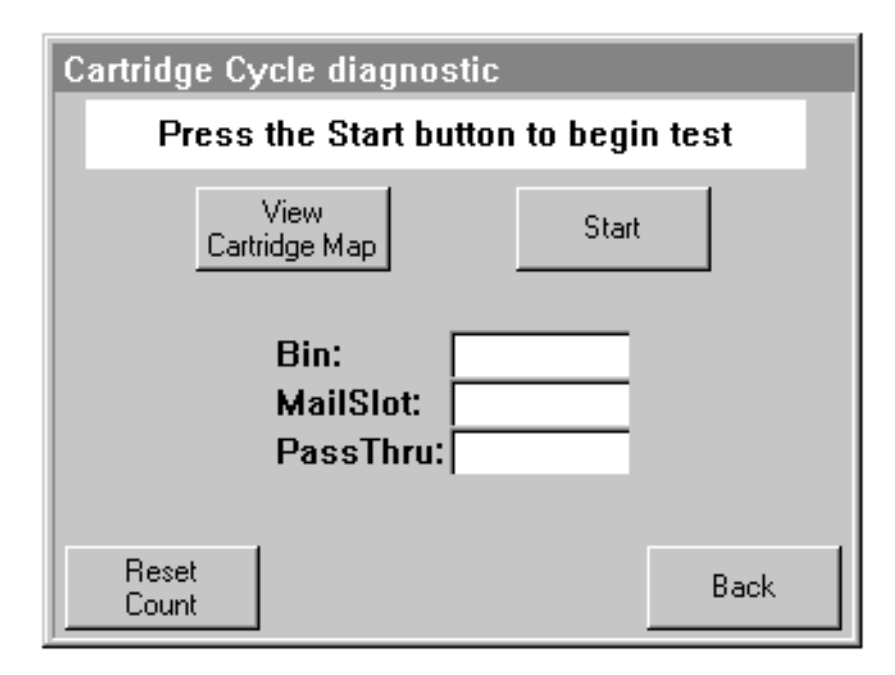

#### **3-6: Cartridge Cycle**

6. [Start] Test is running"

7. [Stop] [Start]

<span id="page-44-0"></span>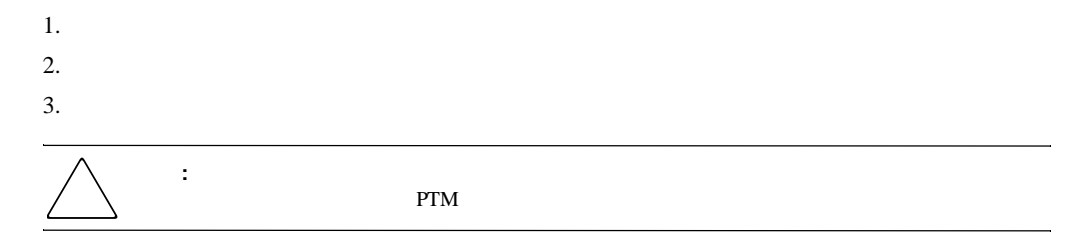

4. PTM

<span id="page-45-0"></span>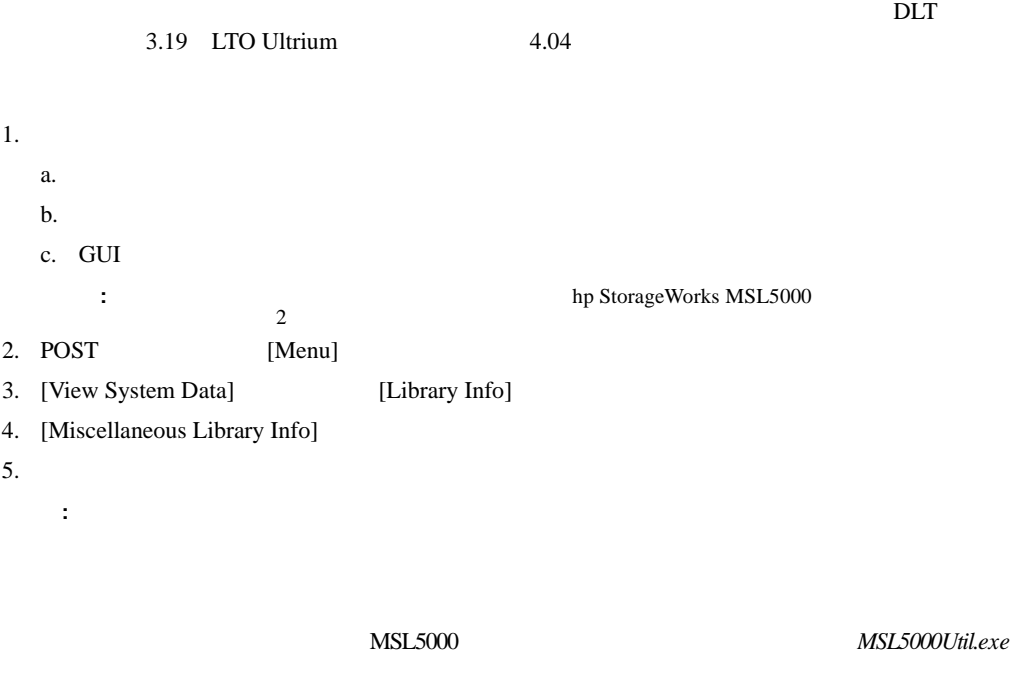

<span id="page-45-1"></span>**:** 最初にマスタをフラッシュすると、GUIの手順に従って、すべてのスレーブにも、更新が自動的に反映

<span id="page-46-0"></span>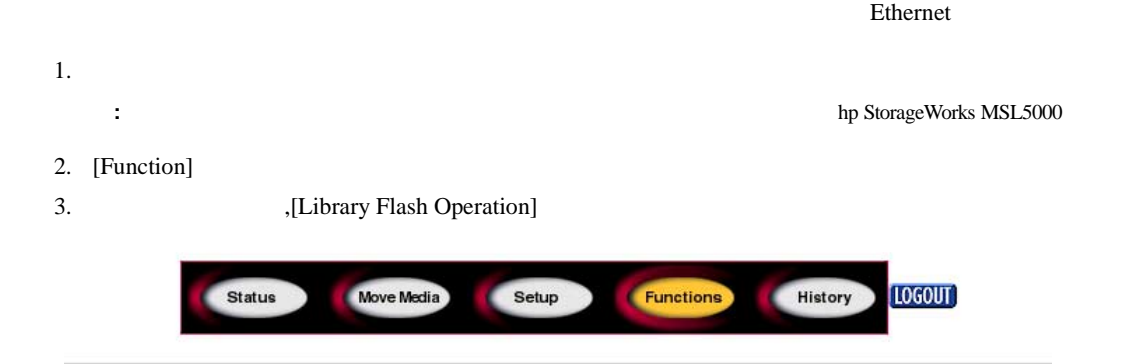

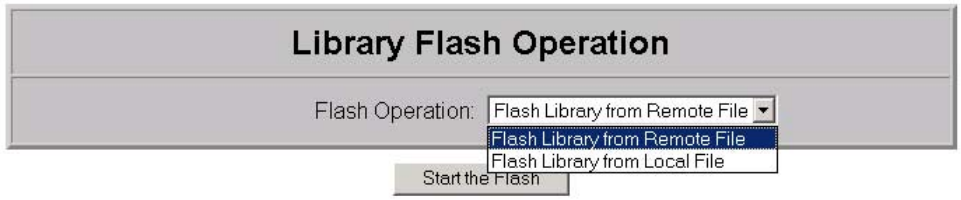

#### **3-7:** リモート管理インタフェースを使用してファームウェアを更新する リモート管理インタフェースを使用してファームウェアを更新する

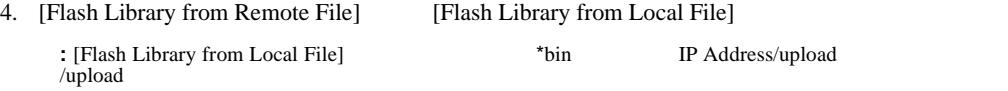

- 5. [Start the Flash]
- $6.$

<span id="page-47-1"></span><span id="page-47-0"></span>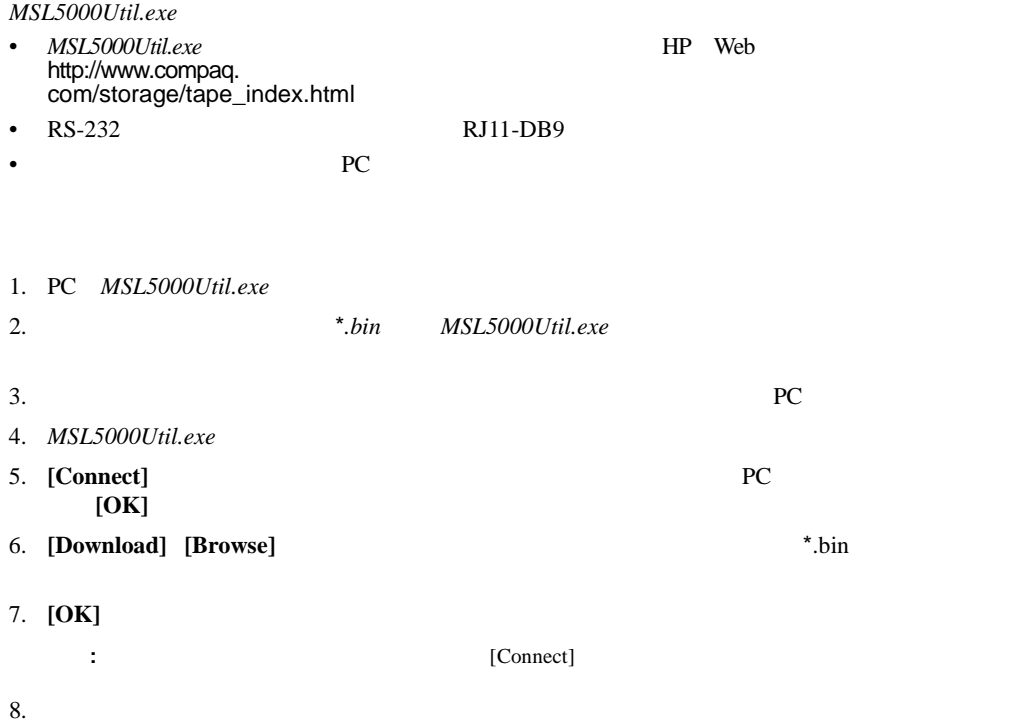

<span id="page-48-0"></span>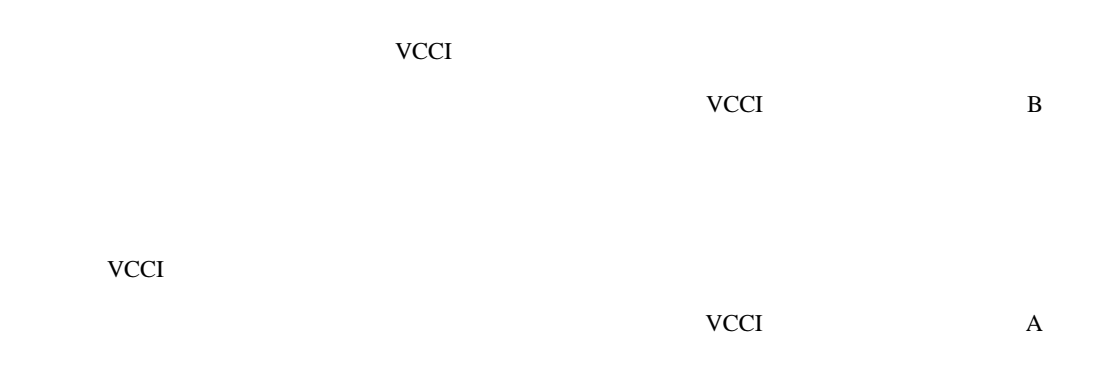

### <span id="page-48-2"></span><span id="page-48-1"></span>**Federal Communications Commission Notice**

Part 15 of the Federal Communications Commission (FCC) Rules and Regulations has established Radio Frequency (RF) emission limits to provide an interference-free radio frequency spectrum. Many electronic devices, including computers, generate RF energy incidental to their intended function and are, therefore, covered by these rules. These rules place computers and related peripheral devices into two classes, A and B, depending upon their intended installation. Class A devices are those that may reasonably be expected to be installed in a business or commercial environment. Class B devices are those that may reasonably be expected to be installed in a residential environment (i.e., personal computers). The FCC requires devices in both classes to bear a label indicating the interference potential of the device as well as additional operating instructions for the user.

The rating label on the device shows which class (A or B) the equipment falls into. Class B devices have an FCC logo or FCC ID on the label. Class A devices do not have an FCC logo or FCC ID on the label. Once the class of the device is determined, refer to the following corresponding statement.

### <span id="page-49-0"></span>**Class A Equipment**

This equipment has been tested and found to comply with the limits for a Class A digital device, pursuant to Part 15 of the FCC Rules. These limits are designed to provide reasonable protection against harmful interference when the equipment is operated in a commercial environment. This equipment generates, uses, and can radiate radio frequency energy and, if not installed and used in accordance with the instructions, may cause harmful interference to radio communications. Operation of this equipment in a residential area is likely to cause harmful interference, in which case the user will be required to correct the interference at personal expense.

### <span id="page-49-1"></span>**Class B Equipment**

This equipment has been tested and found to comply with the limits for a Class B digital device, pursuant to Part 15 of the FCC Rules. These limits are designed to provide reasonable protection against harmful interference in a residential installation. This equipment generates, uses, and can radiate radio frequency energy and, if not installed and used in accordance with the instructions, may cause harmful interference to radio communications. However, there is no guarantee that interference will not occur in a particular installation. If this equipment does cause harmful interference to radio or television reception, which can be determined by turning the equipment off and on, the user is encouraged to try to correct the interference by one or more of the following measures:

- Reorient or relocate the receiving antenna.
- Increase the separation between the equipment and receiver.
- Connect the equipment into an outlet on a circuit different from that to which the receiver is connected.
- Consult the dealer or an experienced radio or television technician for help.

### <span id="page-49-2"></span>**Modifications**

The FCC requires the user to be notified that any changes or modifications made to this device that are not expressly approved by Hewlett-Packard Company may void the user's authority to operate the equipment.

### <span id="page-49-3"></span>**Cables**

Connections to this device must be made with shielded cables with metallic RFI/EMI connector hoods in order to maintain compliance with FCC Rules and Regulations.

#### <span id="page-50-0"></span>**Declaration of Conformity for products marked with the FCC logo - United States only**

This device complies with Part 15 of the FCC Rules. Operation is subject to the following two conditions: (1) this device may not cause harmful interference, and (2) this device must accept any interference received, including interference that may cause undesired operation.

For questions regarding your product, contact:

Hewlett-Packard Company P. O. Box 692000, Mail Stop 530113 Houston, Texas 77269-2000

Or, call

1-800- 652-6672

For questions regarding this FCC declaration, contact:

Hewlett-Packard Company P. O. Box 692000, Mail Stop 510101 Houston, Texas 77269-2000

Or, call

(281) 514-3333

To identify this product, refer to the Part, Series, or Model number found on the product.

### <span id="page-50-1"></span>**Canadian Notice (Avis Canadien)**

#### <span id="page-50-2"></span>**Class A Equipment**

This Class A digital apparatus meets all requirements of the Canadian Interference-Causing Equipment Regulations.

Cet appareil numéique de la classe A respecte toutes les exigences du Rèlement sur le matéiel brouilleur du Canada.

### <span id="page-50-3"></span>**Class B Equipment**

This Class B digital apparatus meets all requirements of the Canadian Interference-Causing Equipment Regulations.

Cet appareil numéique de la classe B respecte toutes les exigences du Rèlement sur le matéiel brouilleur du Canada.

### <span id="page-51-0"></span>**European Union Notice**

# $\epsilon$

Products bearing the CE marking comply with the EMC Directive (89/336/EEC) and the Low Voltage Directive (73/23/EEC) issued by the Commission of the European Community and if this product has telecommunication functionality, the R&TTE Directive (1999/5/EC).

Compliance with these directives implies conformity to the following European Norms (in parentheses are the equivalent international standards and regulations):

- EN 55022 (CISPR 22) Electromagnetic Interference
- EN55024 (IEC61000-4-2, 3, 4, 5, 6, 8, 11) Electromagnetic Immunity
- EN61000-3-2 (IEC61000-3-2) Power Line Harmonics
- EN61000-3-3 (IEC61000-3-3) Power Line Flicker
- EN 60950 (IEC 60950) Product Safety

### <span id="page-51-1"></span>**Taiwan Notice**

### 警告使用者:

這是甲類的資訊產品・在居住的環境中使用時・可能<br>會造成射頻干擾・在這種情況下・使用者會被要求採 取某些適當的對策。

<span id="page-52-0"></span> $\bullet$  and the contract contract contract contract contract contract contract contract contract contract contract contract contract contract contract contract contract contract contract contract contract contract contract c  $\bullet$  - the state in the state constraints of the state in the state constraints of the state in the state in the state in the state in the state in the state in the state in the state in the state in the state in the stat

• 部品をケースから取り出す前に、まずケースごとアースされている面に置きます。

• 静電気に弱い部品に触れなければならないときには、つねに自分の身体に対して適切な

•  $\blacksquare$ 

MSL5000シリーズ パス スルー メカニズム リファレンス ガイド **B-1**

<span id="page-53-0"></span> $\mathbf{1}$ 

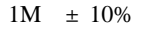

• すでにアースされているコンピュータ本体にアースバンドをつなぎます。アースバンドは

• 立って作業する場合、かかとやつま先にアースバンドをつけます。導電性または静電気拡散

 $\bullet$ 

 $HP$ 

**: HP** HP

 $\bullet$ 

<span id="page-54-0"></span>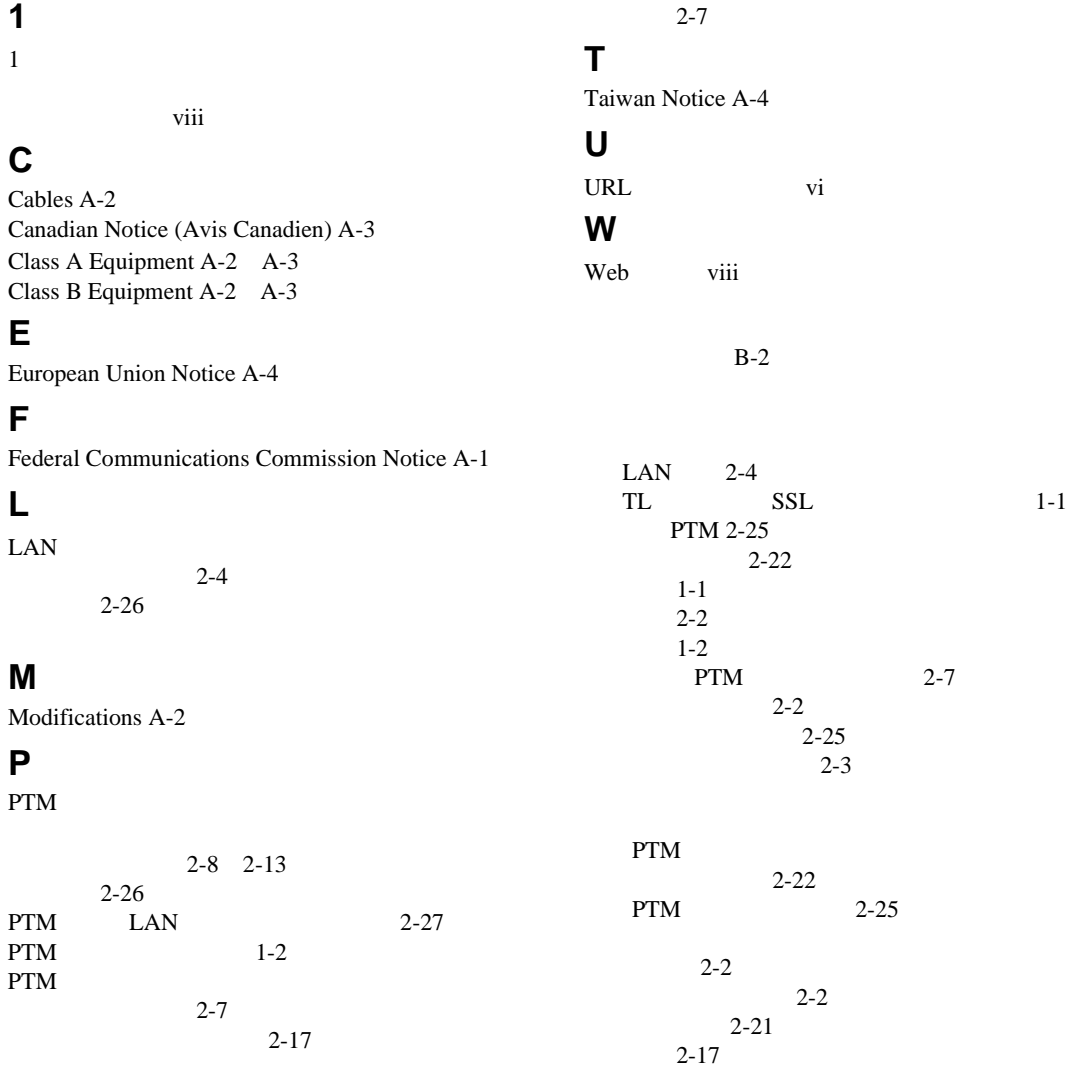

 $A-1$ 

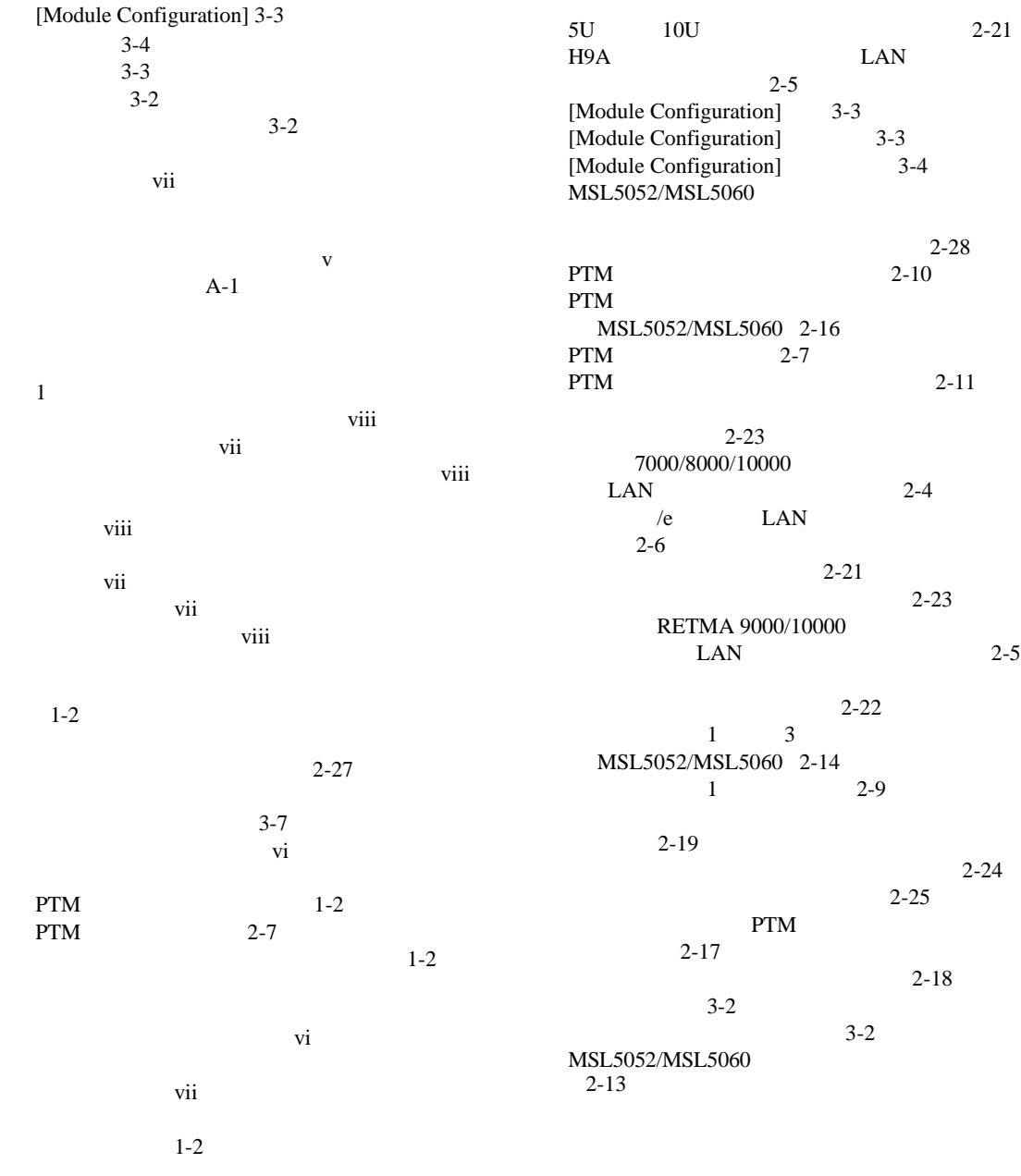

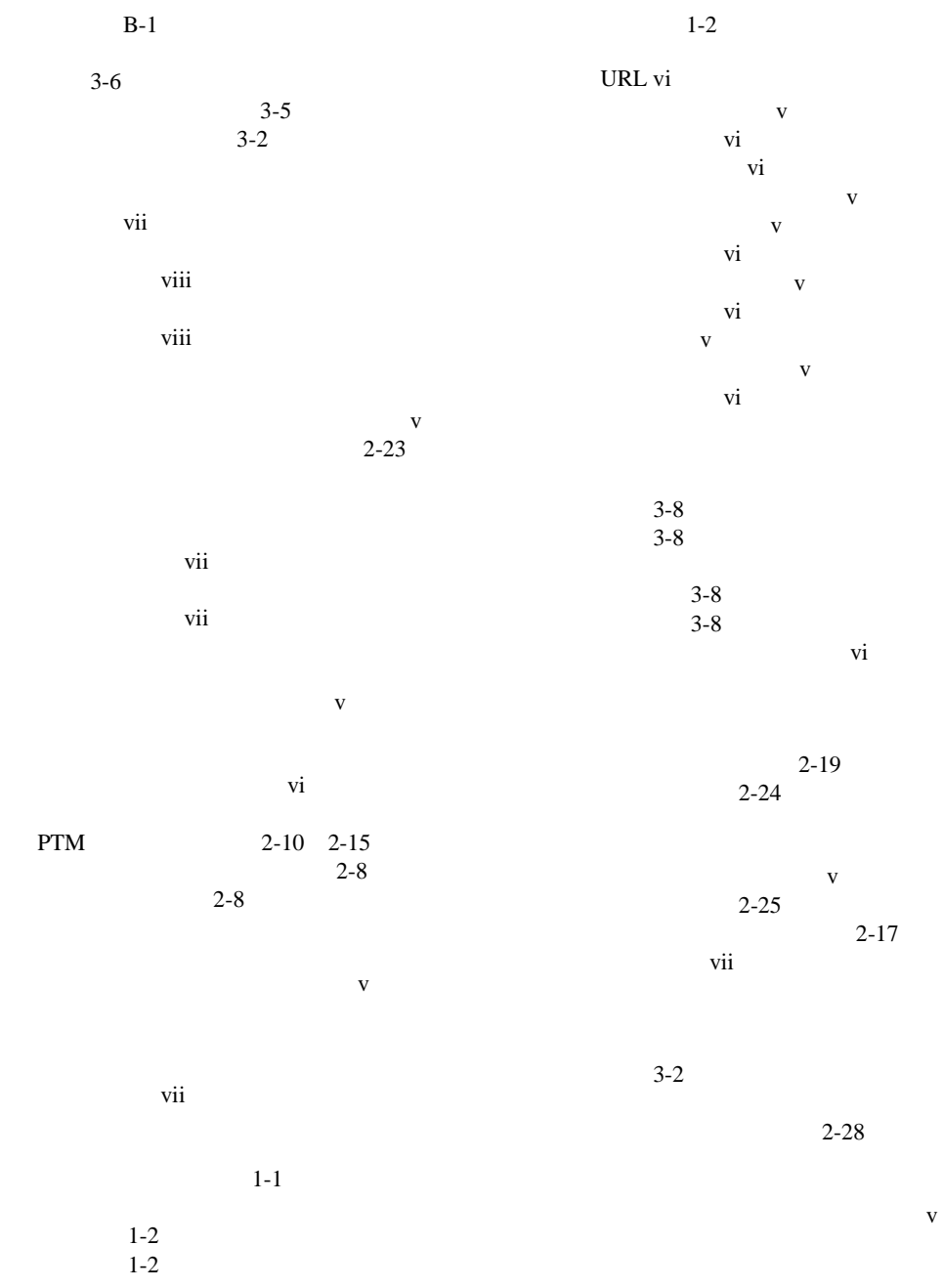

 $\overline{\mathbf{v}}$ i

 $2 - 3$